### **BAB IV**

### **IMPLEMENTASI DAN EVALUASI**

### **4.1 Implementasi Sistem**

Tahap ini merupakan pembuatan perangkat lunak yang disesuaikan dengan rancangan atau desain sistem yang telah dibuat. Aplikasi yang dibuat akan diterapkan dan disesuaikan berdasarkan kebutuhan. Selain itu, aplikasi ini akan dibuat sedemikian rupa sehingga dapat memudahkan pengguna untuk menggunakan aplikasi sistem peramalan harga emas ini.

Sebelum menjalankan aplikasi ini*,* ada hal yang harus diperhatikan yaitu kebutuhan sistem. Sesuai dengan kebutuhan untuk merancang dan membuat aplikasi ini diperlukan perangkat keras dan perangkat lunak.

## **4.1.1 Kebutuhan Perangkat Keras**

Kebutuhan minimum perangkat keras yang diperlukan untuk menjalankan aplikasi ini adalah:

- 1. *Processor* Intel Pentium IV,1,6 GHz atau di atasnya.
- 2. *Memory* 1 Gb atau lebih.
- 3. *Harddisk* 40 Gb atau lebih.
- 4. Monitor dengan resolusi minimal 1024 x 768.
- 5. *Printer, Mouse*, dan *keyboard*.

### **4.1.2 Kebutuhan Perangkat Lunak**

Perangkat lunak yang digunakan dalam pembuatan aplikasi ini adalah:

- 1. Sistem operasi menggunakan Microsoft Windows XP Professional SP 2.
- 2. *Database* untuk pengolahan data menggunakan SQL Server 2005.
- 3. Bahasa pemrograman yang digunakan adalah Microsoft Visual Basic .NET 2005.
- 4. .Net Framework Minimal Versi 2.0 atau di atasnya.
- 5. Untuk *report* menggunakan *CrystalReports for* Visual Studio .NET 2005.
- 6. Untuk perancangan sistem menggunakan Power Designer 6.0.
- 7. Untuk perancangan desain *input/output* menggunakan Microsoft Office Visio 2007.
- 8. Untuk dokumentasi menggunakan Microsoft Office Word 2007.

# **4.1.3 Instalasi Program dan Pengaturan Sistem**

Pengembangan rancang bangun aplikasi sistem peramalan harga emas membutuhkan perangkat lunak yang telah terinstalasi, adapun tahapan-tahapan pemasangan dan pengaturan sistem adalah:

- 1. Menginstal sistem operasi Microsoft Windows XP Professional.
- 2. Menginstal aplikasi *database* Microsoft SQL Server 2005, *attach database*  yang dibutuhkan.
- 3. Menginstal aplikasi rancang bangun aplikasi sistem peramalan harga emas dengan metode pemulusan eksponensial Winter.

### **4.2 Evaluasi Sistem**

Tahapan evaluasi sistem terbagi menjadi dua yaitu evaluasi hasil uji coba sistem dan analisa hasil uji coba sistem. Evaluasi hasil uji coba dilakukan untuk menguji kembali semua tahapan yang sudah dilakukan selama pengujian berlangsung. Analisis hasil uji coba sistem bertujuan untuk menarik kesimpulan terhadap hasil-hasil uji coba yang dilakukan terhadap sistem. Uji coba dilakukan dalam tahapan beberapa *test case* yang telah disiapkan sebelumnya.

### **4.2.1 Evaluasi Hasil Uji Coba Sistem**

Untuk memastikan bahwa sistem telah dibuat sesuai dengan kebutuhan atau tujuan yang diharapkan maka dilakukan beberapa uji coba. Uji coba meliputi pengujian terhadap fitur dasar aplikasi, uji coba perhitungan dan uji coba validasi pengguna terhadap aplikasi dengan menggunakan *blackbox testing*.

## **A Evaluasi Hasil Uji Coba** *Form Login*

Proses ini bertujuan untuk mengetahui keberhasilan proses memasukan data yang dapat dilakukan melalui aplikasi seperti terlihat pada proses *login* dilakukan dengan cara memasukkan nama pengguna dan kata kunci. Berdasarkan nama pengguna dan kata kunci ini akan diketahui *priviledges login* masingmasing pengguna. *Form login* dapat terlihat pada Tabel 4.1 dan *test case* data *login* dapat dilihat pada Tabel 4.1.

| Test<br>Case<br>Id | Tujuan            | Input        | Output<br>Diharapkan | <b>Output Sistem</b> |
|--------------------|-------------------|--------------|----------------------|----------------------|
| $\mathbf{1}$       | Deskripsi nama    | Memasukkan   | Form login           | 1. Sukses, 2.        |
|                    | pengguna dan      | nama         | tertutup dan         | Login berhasil,      |
|                    | kata kunci yang   | pengguna dan | keluar form          | 3. Keluar form       |
|                    | valid             | kata kunci   | utama                | utama                |
| $\overline{2}$     | Deskripsi nama    | Memasukkan   | Keluar               | 1. Sukses, 2.        |
|                    | pengguna dan      | nama         | peringatan           | Login tidak          |
|                    | kata kunci yang   | pengguna dan | nama dan             | berhasil, 3.         |
|                    | tidak valid       | kata kunci   | password             | keluar form          |
|                    |                   | yang salah   | salah                | peringatan.          |
| 3                  | Deskripsi nama    | Tidak        | Keluar               | 1. Sukses, 2.        |
|                    | pengguna dan      | memasukkan   | peringatan           | Login tidak          |
|                    | kata kunci yang   | data sama    | nama dan             | berhasil, 3.         |
|                    | tidak terisi atau | sekali       | password             | Keluar form          |
|                    | kosong            |              | salah                | peringatan.          |

Tabel 4.1 *Test Case* Data *Login*

Pada saat program dijalankan, *Form Login* akan keluar pertama kali sebelum memasuki menu utama. *Form* ini digunakan untuk mengisi nama pengguna dan kata kunci bagi pengguna agar dapat masuk ke *form* utama.

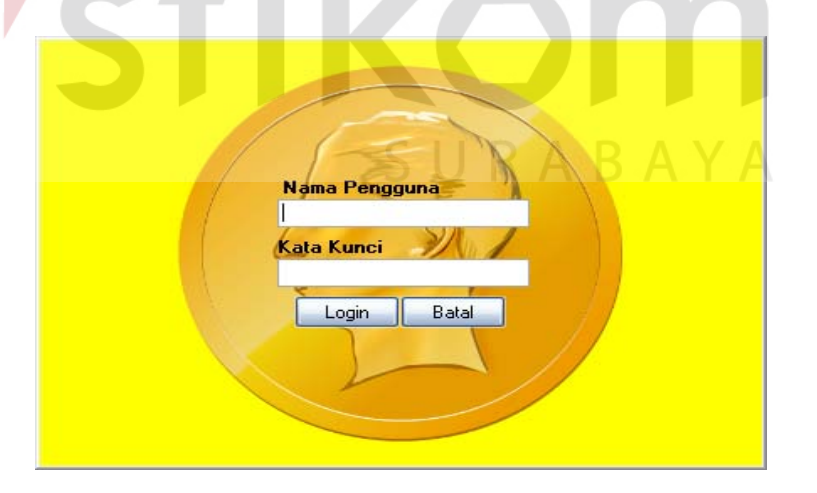

Gambar 4.1 *Form* Login

*Form login* merupakan *form* autentikasi dan autorisasi pengguna supaya dapat menggunakan sistem sesuai fungsinya masing-masing. *Form* ini mengatur hak akses pengguna sistem. *Form login* keluar ketika pertama kali program dijalankan dan saat memilih menu *logout.* Dalam aplikasi ini terdapat 2 (dua) hak akses, yaitu *admin*, dan *user*.

Perbedaan antara *admin* dan *user* adalah hak akses tentang penggunaannya. *Admin* memiliki kelebihan bisa menggunakan semua fasilitas sistem dan bisa melakukan hapus *user*. Sedangkan *user* hanya bisa menggunakan fasilitas transaksi dan laporan pada sistem.

Pada Gambar 4.2 menunjukkan *form* menu utama yang akan tampil jika *login* mengunakan hak akses *admin* sukses. Menu yang keluar jika *login* menggunakan *admin* adalah menu master yang terdiri dari sumber data, nilai tukar, dan harga emas, menu transaksi terdiri dari peramalan, menu laporan terdiri dari laporan *history* harga emas dan *history* peramalan, menu *setting* terdiri dari ubah kata kunci dan pengguna.

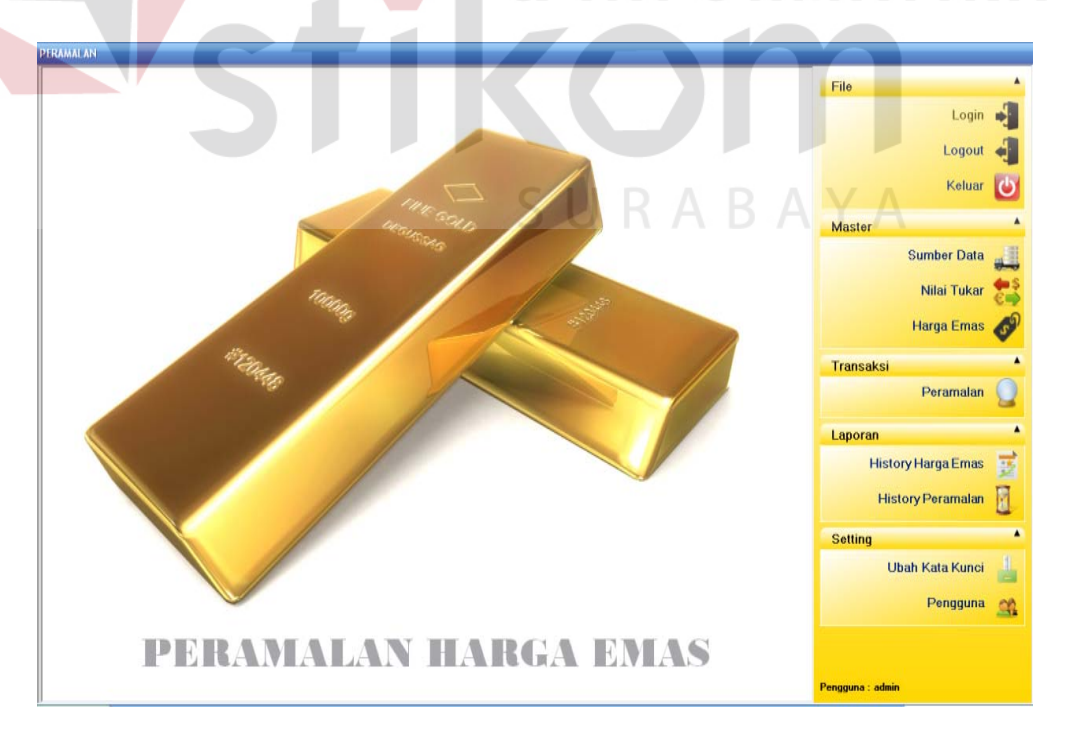

Gambar 4.2 *Form* Utama (Sebagai Admin)

66

Pada Gambar 4.3 menunjukkan *form* menu utama *user*. Menu yang keluar jika *login* sebagai *user* sukses adalah menu transaksi dan menu laporan, sedangkan menu master dan *setting* tidak bisa diakses.

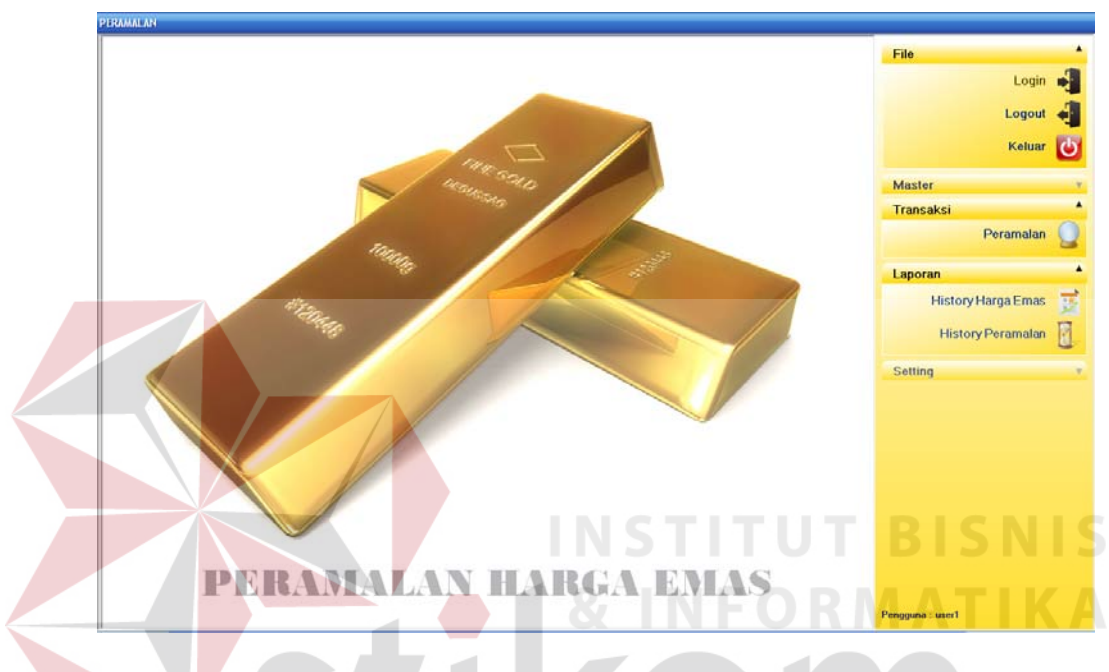

Gambar 4.3 *Form* Utama (Sebagai *User*)

Berdasarkan uji coba pada Gambar 4.4 menjelaskan bahwa apabila nama pengguna atau kata kunci salah maka sistem akan mengeluarkan peringatan bahwa nama pengguna atau *password* salah dan pengguna harus mengisi ulang nama pengguna dan kata kunci baru. Dalam proses autentikasi *login* di sini, apabila salah satu *user* atau *password* yang salah pesan peringatan akan keluar dengan kalimat yang sama, hal ini berguna untuk keamanan pengguna supaya orang lain tidak bisa menebak *username* dan *password*.

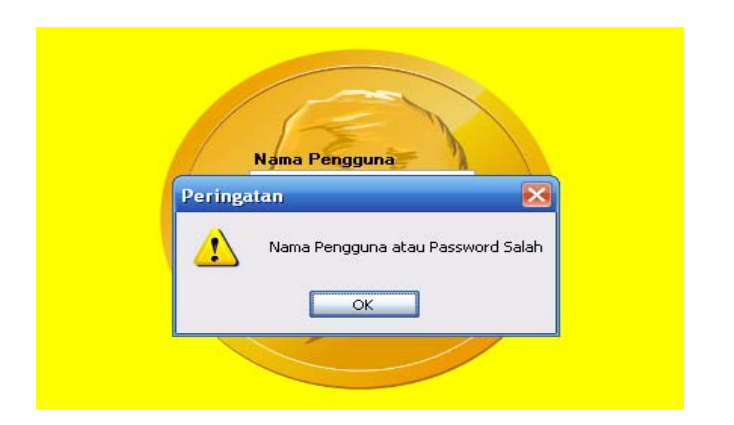

Gambar 4.4 *Login* Nama atau *Password* Salah

# **B Evaluasi Hasil Uji Coba** *Form* **Master Sumber Data**

Proses ini bertujuan untuk mengetahui keberhasilan proses memasukkan data pada sumber data. Proses ini dapat dilakukan melalui aplikasi seperti terlihat pada Tabel 4.2.

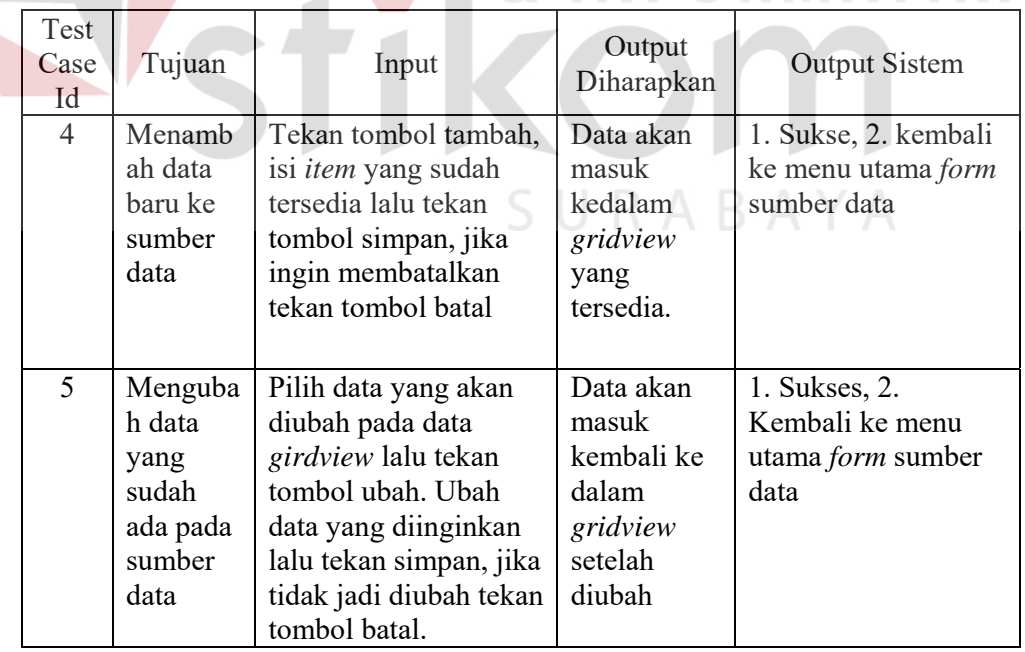

# Tabel 4.2 *Test Case* Master Sumber Data

**INSTITUT BISNIS** 

**ATIKA** 

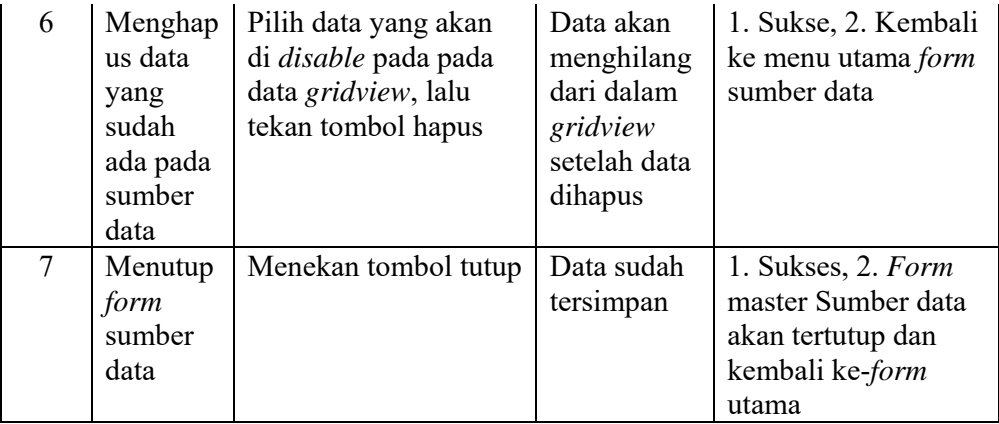

Gambar 4.5 merupakan menu master sumber data yang berfungsi untuk menyimpan, mengubah dan menghapus data pada sumber data. *Form* ini keluar saat memilih menu master sumber data. *Button* tambah digunakan untuk menambah dan menyimpan data sumber data baru. *Button* ubah digunakan untuk mengubah data sumber data. *Button* hapus digunakan untuk menghapus data pada sumber data. *Button* tutup berfungsi untuk menutup *form* master sumber data.

| 围          | <b>Sumber Data</b> |        |             |                 |
|------------|--------------------|--------|-------------|-----------------|
| Pencarian  |                    |        |             |                 |
|            | Sumber Data        | Satuan | Mata Uang   | Keterangan      |
| $+ 1$      | data contoh        |        | Dollar (\$) |                 |
| $\sqrt{2}$ | data harga emas    | toz    | Dollar (\$) |                 |
| 3          | harga_emas.com     | toz    | Dollar (\$) | situs indonesia |
| $\ddot{4}$ | harga-emas.com     | toz    | Dollar (\$) | Sumber Lain     |
| 5          | kitco.com          | toz    | Dollar (\$) | Data Sebenamya  |
| $\sf 6$    | PT Aneka Tambang   | gram   | Dollar (\$) |                 |
|            |                    |        |             |                 |
|            |                    |        |             |                 |

Gambar 4.5 *Form* Master Sumber Data

Uji coba untuk menambah data ke *form* master sumber data yang pertama dilakukan adalah klik *button* tambah dan akan meuncul *form* baru bernama tambah sumber data. Dalam *form* untuk menambah data sumber data ini pengguna diwajibkan mengisi *textbox* sumber data atau menu bertanda bintang yang warna merah. Pengguna bisa melakukan simpan setelah menu yang tampil pada *form* tambah sumber data selesai diisi. Data satuan dan mata uang akan terisi secara *default* dengan satuan toz dan dollar. Pengguna juga bisa melakukan pembatalan *input* data dengan menekan *button* batal. Gambar uji coba menambah data pada sumber data dapat dilihat pada Gambar 4.6. Pada gambar proses penambahan data atau memasukkan data ke master sumber data berhasil dilakukan dapat dilihat

pada Gambar 4.7.

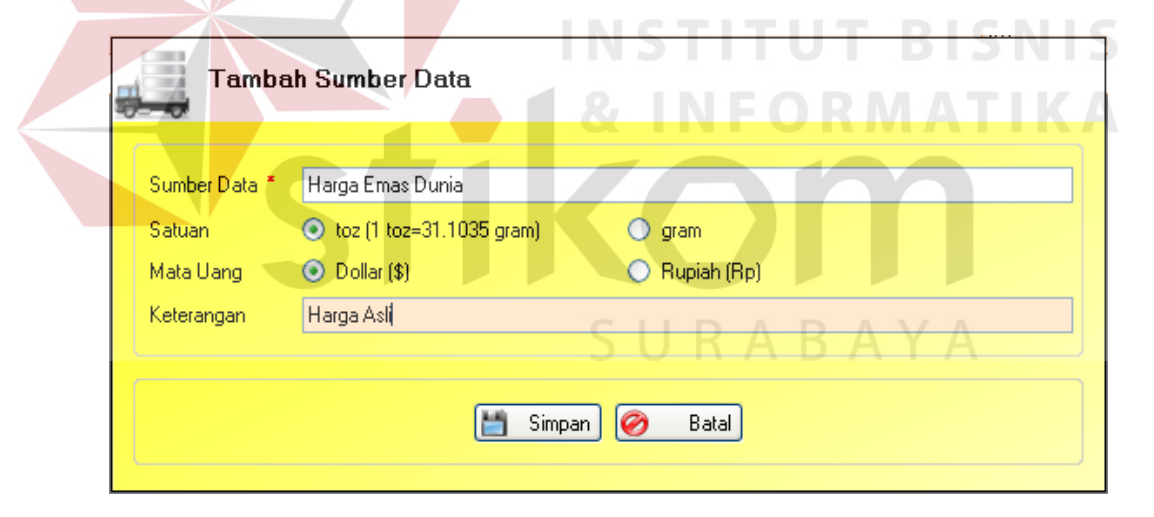

Gambar 4.6 *Form* Untuk Menambah Data Pada Master Sumber Data

| PERAMALAN             |                |                             |                                               |                        |                            |                             |
|-----------------------|----------------|-----------------------------|-----------------------------------------------|------------------------|----------------------------|-----------------------------|
|                       |                | Sumber Data                 |                                               |                        |                            |                             |
|                       |                |                             |                                               |                        |                            |                             |
|                       |                |                             |                                               |                        |                            |                             |
| Pencarian             |                |                             | Sunber Data                                   | Saluan                 | Mata Uang                  |                             |
| ٦                     |                | data                        |                                               |                        | Dollar [\$]                | Keterangan                  |
|                       | $\bar{2}$      | data contoh                 |                                               | toz<br>$h\alpha$       | $D$ ollse [\$]             |                             |
|                       | $\overline{3}$ |                             |                                               |                        | Dollar (\$)                |                             |
| $\blacktriangleright$ |                | data harga emas             |                                               | $\hbar \omega z$       |                            |                             |
| $\overline{4}$        | 5              | Horga Elman Duria           |                                               | boz.                   | Dollar [\$1<br>Dollar [\$] | Kingn Ark<br>plus indonesia |
|                       | $\mathsf{G}$   | harga_emas.com              |                                               |                        | Dollar (\$)                | Sumber Lain                 |
| $\overline{7}$        |                | harga-emas.com<br>kitco.com |                                               | $\delta \sigma$<br>tor | Rupish (Rp)                | Data Sebenanya              |
|                       | $\bf 8$        | PT Aneka Tambang            |                                               |                        | Dollar [\$]                |                             |
|                       |                |                             |                                               | gram                   |                            |                             |
|                       |                |                             |                                               |                        |                            |                             |
|                       |                |                             |                                               |                        |                            |                             |
|                       |                |                             | $ds = 2$<br>2.4                               |                        |                            |                             |
|                       |                |                             | <b>Alle</b> Tambah<br>Ubah<br>X Hapus I Tutup |                        |                            |                             |

Gambar 4.7 *Form* Master Sumber Data

Uji coba pada Gambar 4.8 dan 4.9 menunjukkan jika data yang ditambah memiliki kesamaan data maka waktu menekan *button* simpan akan keluar peringatan "sumber data tidak boleh sama" hal ini berfungsi untuk mengingatkan pengguna supaya sumber data diganti dengan nama yang berbeda karena data yang dimasukkan sebelumnya data sudah ada atau data sudah terpakai.

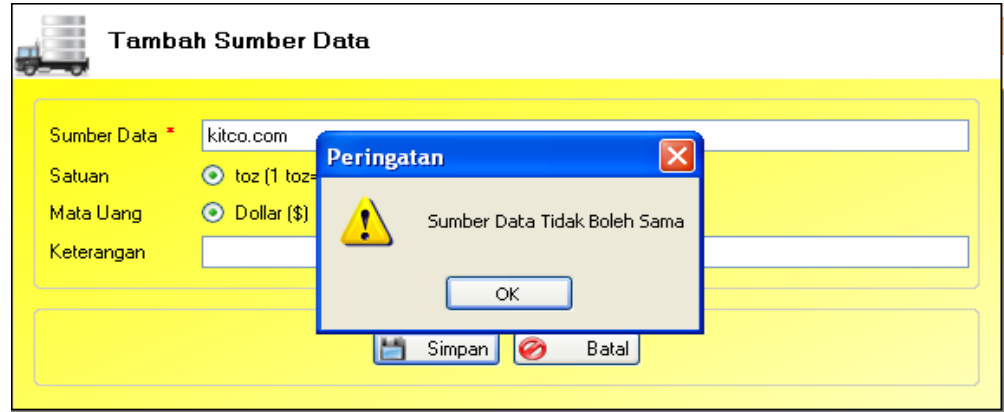

Gambar 4.8 Peringatan Sumber Data Tidak Boleh Sama

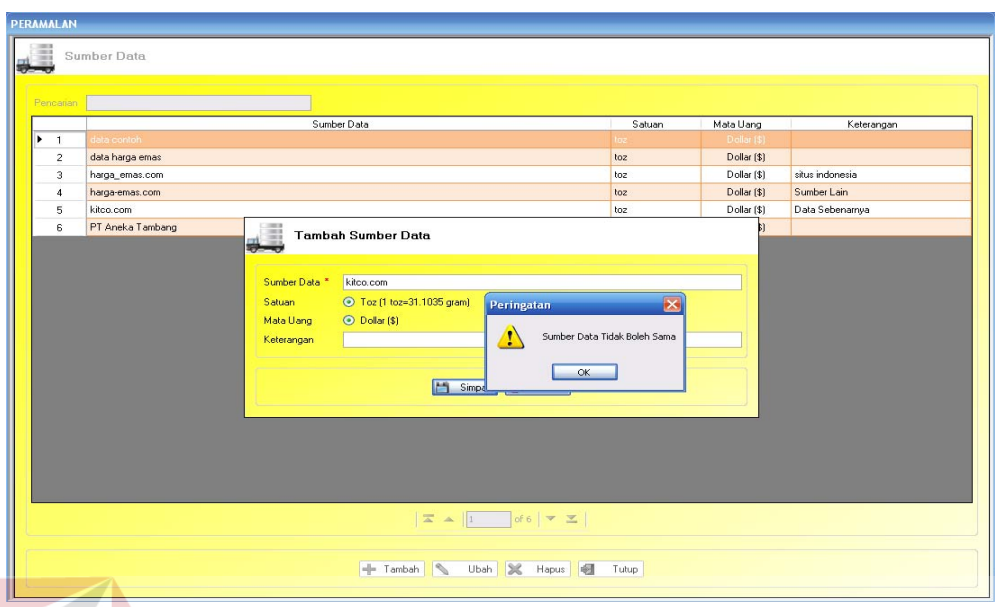

Gambar 4.9 *Form* Tambah Data Pada Sumber Data (Tidak Boleh Sama)

Uji coba pada Gambar 4.10 dan 4.11 menunjukkan sistem ini akan member peringatan berupa pesan "sumber data tidak boleh kosong" bila data tidak diisi atau kosong. Fungsi pesan peringantan tersebut supaya pengguna memasukkan data terlebih dahulu sebelum menekan *button* simpan. Gambar 4.10 dan 4.11 menunjukkan uji coba membah data pada sumber data (tidak boleh kosong). SURABAYA

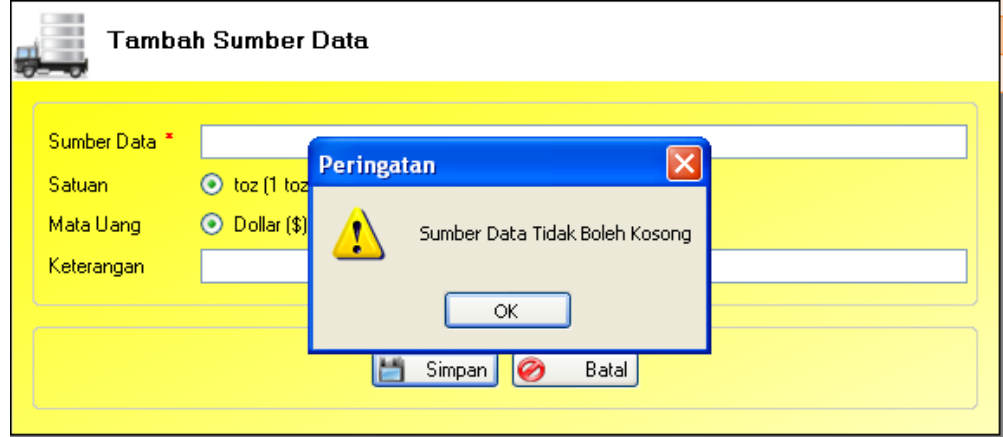

Gambar 4.10 Peringatan Sumber Data Tidak Boleh Kosong

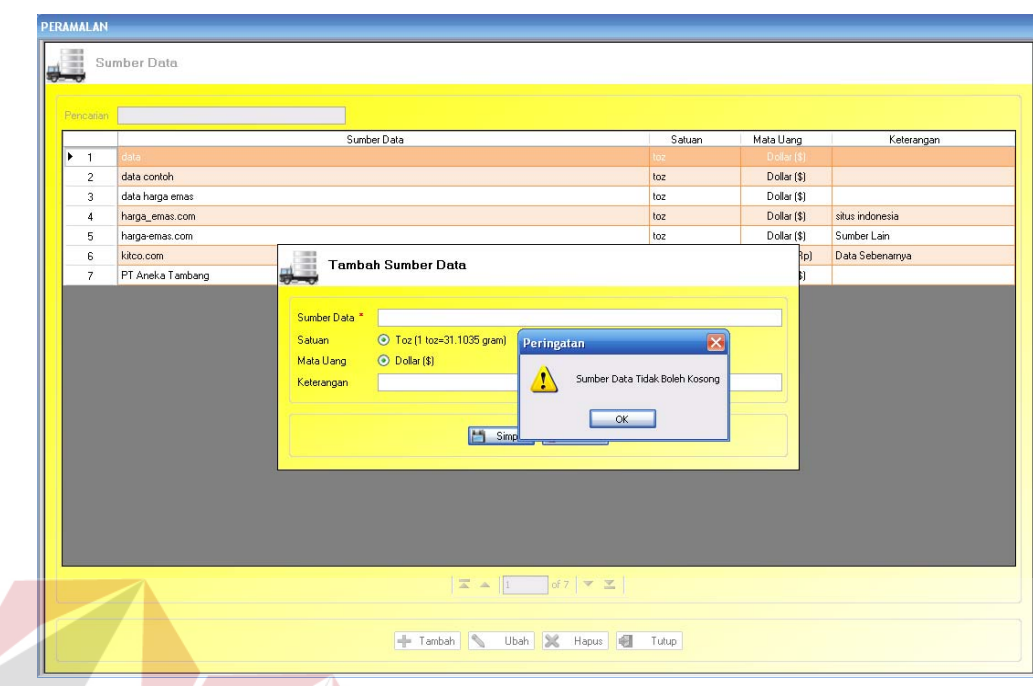

Gambar 4.11 *Form* Menambah Data Pada Sumber Data (Tidak Boleh kosong)

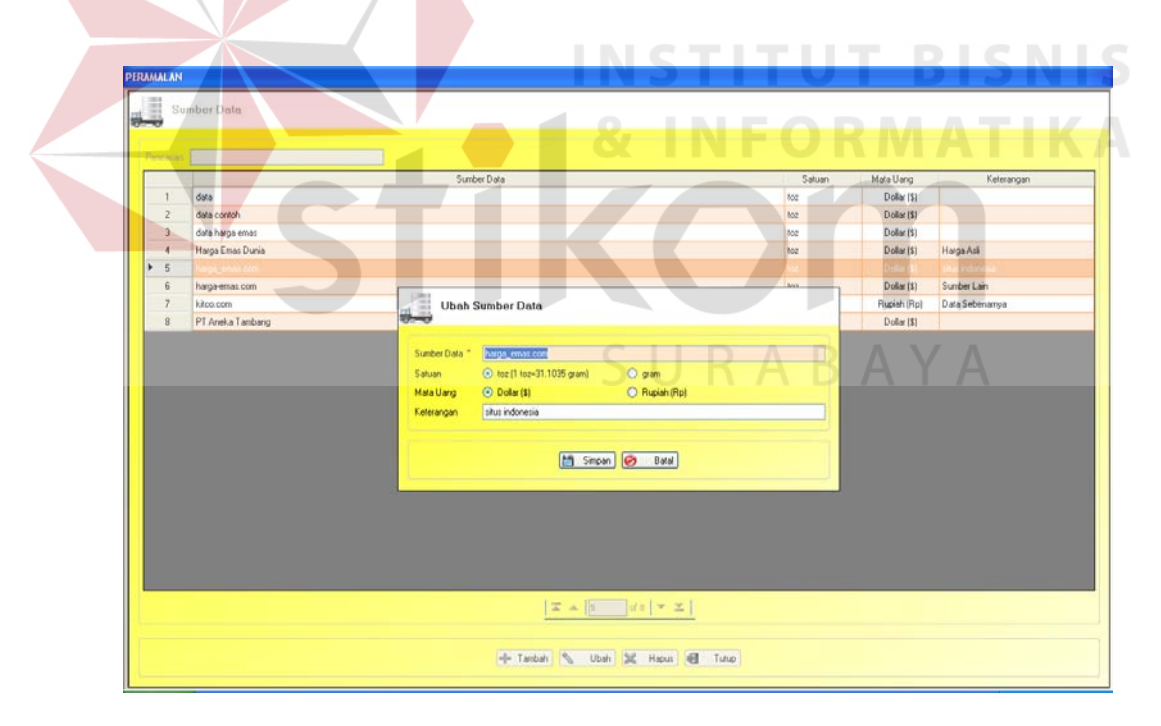

Gambar 4.12 *Form* Master Sumber Data (Ubah Sumber Data)

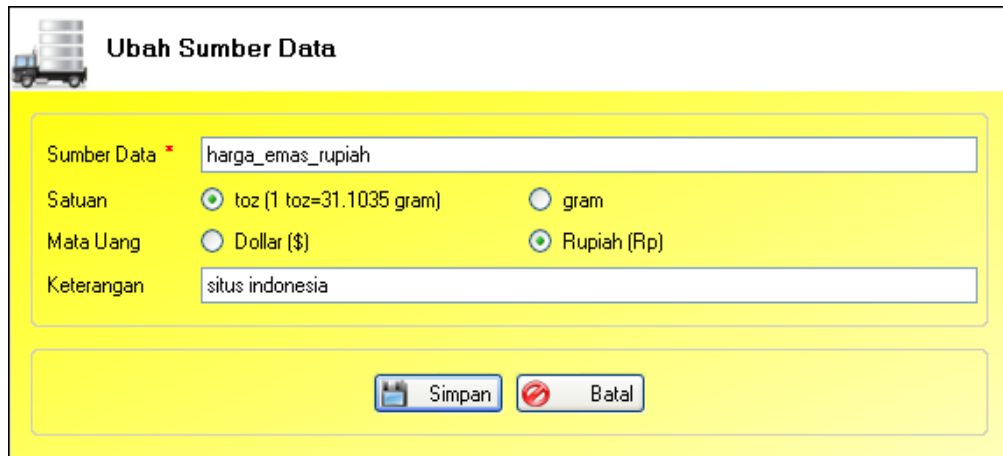

Gambar 4.13 Mengubah Sumber Data

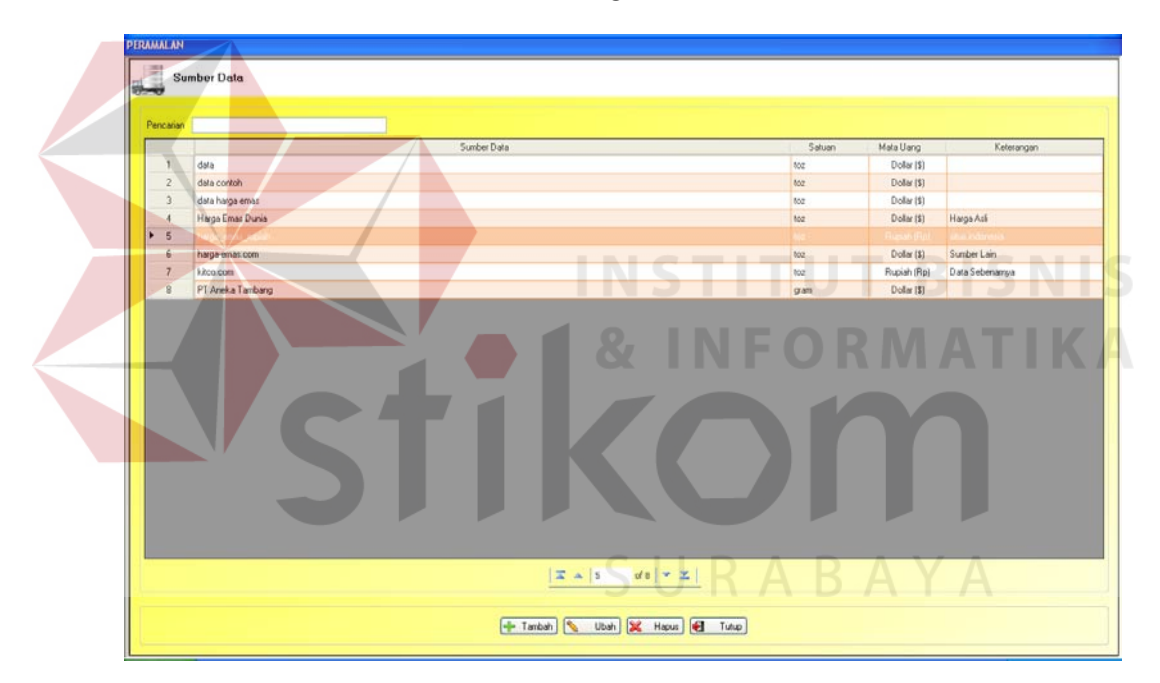

Gambar 4.14 *Form* Data Sumber Data Setelah Diubah

Uji coba pada Gambar 4.12 sampai 4.14 menunjukkan proses mengubah data pada master sumber data dilakukan dengan berhasil atau suskses. Hal yang pertama dilakukan untuk mengubah data adalah memilih data yang akan diubah, contoh data harga\_emas.com diubah menjadi harga\_emas\_rupiah. Tekan *button* ubah pada master sumber data setalah itu akan keluar *form* baru bernama ubah sumber data, terlihat pada Gambar 4.13. Di dalam *form* ubah sumber data terdiri dari satu item yang diwajibkan untuk diubah jika ingin melakukan transaksi mengubah data pada sumber data, yaitu data yang memiliki tanda bintang berwarna merah. Setelah mengubah data sudah dilakukan kemudian tekan *button* simpan. Fungsi *button* batal digunakan untuk pembatalan transaksi ubah sumber data dan kembali ke menu master sumber data.

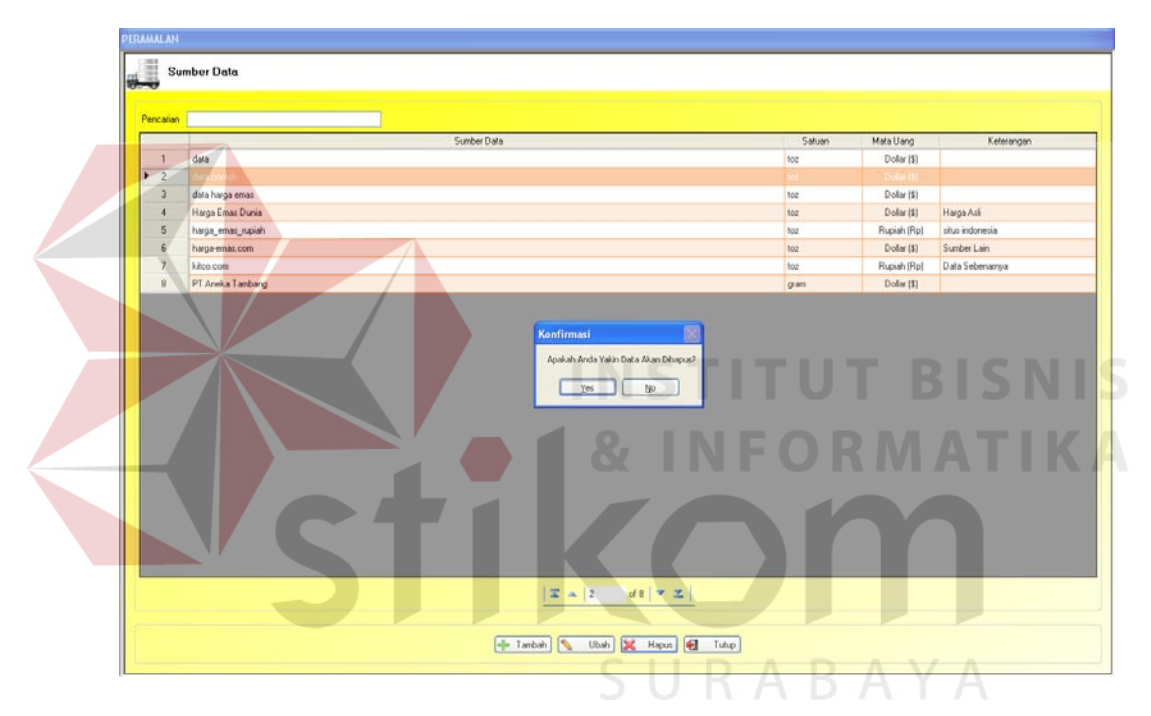

Gambar 4.15 *Form* Master Sumber Data (Hapus Data Pada Sumber Data)

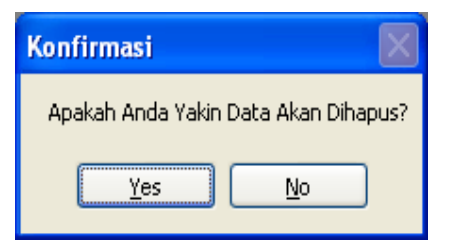

Gambar 4.16 Pesan Konfirmasi

Uji coba hapus data pada *form* master sumber data yang pertama dilakukan adalah memilih data di dalam tabel *gridview*, setelah itu tekan *button* ubah. Sistem akan memberi peringatan berupa bertuliskan "apakah anda yakin Data Akan Dihapus?". *Button Yes* jika data yakin dihapus dan *No* jika data tidak jadi dihapus. Data di dalam master sumber data akan hilang apabila menekan *button Yes*. Gambar 4.15 menunjukkan uji coba hapus data pada *form* master sumber data, sedangkan pada Gambar 4.14 menunjukkan konfirmasi pesan yang keluar jika data akan dihapus.

### **C Evaluasi Hasil Uji Coba** *Form* **Master Nilai Tukar**

Proses ini bertujuan untuk mengetahui keberhasilan proses memasukkan data pada master nilai tukar. Proses ini dapat dilakukan melalui aplikasi seperti terlihat pada Tabel 4.3. Proses memasukkan nilai tukar digunakan untuk mengubah nilai tukar yang telah disimpan sebelumnya dan menggantikan nilai tukar atau harga rupiah yang baru.

| Test<br>Case Id | Tujuan                         | Input                                   | Output<br>Diharapkan          | <b>Output Sistem</b>                                                               |
|-----------------|--------------------------------|-----------------------------------------|-------------------------------|------------------------------------------------------------------------------------|
| 8               | Ubah data<br>nilai tukar       | Masukkan nilai<br>tukar pada<br>textbox | Nilai tukar akan<br>tersimpan | 1. Sukses, 2. Form<br>akan kembali ke<br>menu utama                                |
| 9               | Menutup<br>form nilai<br>tukar | Tekan tombol<br>tutup                   | Transaksi akan<br>tertutup.   | 1. Sukses, 2.<br>Form nilai tukar<br>akan tertutup dan<br>kembali ke-form<br>utama |

Tabel 4.3 *Test Case* Master Nilai Tukar

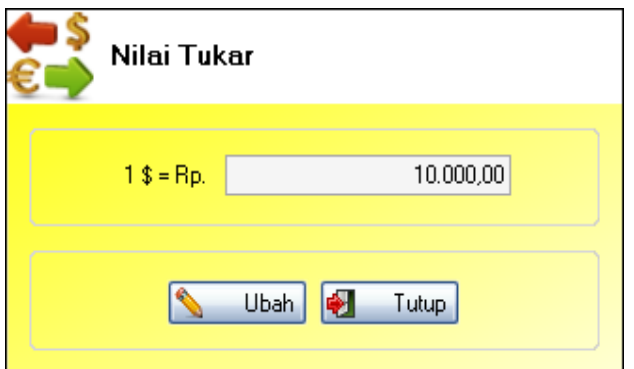

Gambar 4.17 *Form* Master Nilai Tukar

Uji coba pada Gambar 4.17 merupakan menu master nilai tukar yang berfungsi untuk mengubah atau mengganti nilai tukar uang dari dollar ke rupiah. *Form* ini keluar setelah memilih menu master kemudian memilih sub menu nilai tukar. *button* ubah berfungsi sebagai mengubah nilai tukar, sedangkan *button* tutup berfungsi menutup *form* nilai tukar.

# **D Evaluasi Hasil Uji Coba** *Form* **Master Harga Emas**

Proses ini bertujuan untuk mengetahui keberhasilan proses memasukkan data pada master harga emas. Proses dapat dilakukan melalui aplikasi seperti terlihat pada Tabel 4.4. Proses memasukkan transaksi harga emas digunakan untuk menambah data harga emas, mengubah data harga emas, dan menghapus data pada master harga emas yang telah disimpan sebelumnya pada *database*, dan membatalkan proses penyimpanan dan perubahan data. Tahapan uji coba bisa dilihat pada Gambar 4.16 sampai Gamapar 4.26.

| Test<br>Case<br>Id | Tujuan                                                                 | Input                                                                                                    | Output<br>Diharapkan                                                                                                    | Output<br>Sistem                                                                                                    |
|--------------------|------------------------------------------------------------------------|----------------------------------------------------------------------------------------------------|----------------------------------------------------------------------------------------------------|----------------------------------------------------------------------------------------------------|
| 10                 | Menambah<br>data baru ke<br>transaksi<br>harga emas                    | Tekan tombol tambah,<br>isi item yang sudah<br>tersedia lalu tekan<br>tombol simpan, jika<br>ingin membatalkan<br>tekan tombol batal                                                            | Data akan masuk<br>kedalam gridview<br>yang tersedia.                                                                                                   | 1. Sukses,<br>2. Kembali<br>ke menu<br>utama form<br>transaksi<br>harga emas                                                                     |
| 11                 | Mengubah<br>data yang<br>sudah ada<br>pada<br>transaksi<br>harga emas  | Pilih data yang ada<br>pada data gridview<br>yang ingin diubah lalu<br>tekan tombol ubah,<br>ubah sesuai yang<br>diinginkan, tekan<br>tombol simpan jika<br>data yang diubah ingin<br>disimpan. | Data yang diubah<br>masuk kembali ke<br>dalam data<br>gridview                                                                                          | 1. Sukses,<br>2. Kembali<br>ke menu<br>utama form<br>transaksi<br>harga emas                                                                     |
| 12                 | Menghapus<br>data yang<br>sudah ada<br>pada<br>transaksi<br>harga emas | Pilih data yang akan<br>di- <i>disable</i> pada data<br>gridview, lalu tekan<br>hapus.                                                                                                    | Data yang<br>dihapus tidak<br>tersimpan atau<br>keluar pada data<br>gridview.                                                                           | 1. Sukses,<br>2. Keluar<br>pilihan iya<br>atau tidak 3.<br>Iya atau<br>tidak akan<br>kembali ke<br>menu utama<br>form<br>transaksi<br>harga emas |
| 13                 | Menutup<br>form<br>transaksi<br>harga emas                             | Tekan tombol tutup                                                                                                    | Semua transaksi<br>akan tertutup                                                                                                    | 1. Sukses,<br>2. Form<br>transaksi<br>harga emas<br>akan<br>tertutup dan<br>kembali ke<br>form utama                                             |
| 14                 | Pencarian                                                              | Pilih textbox<br>pencarian lalu ketik<br>data yang ingin dicari                                                                                                    | Pada data<br>gridview keluar<br>data yang dicari<br>apabila data<br>memang ada jika<br>data tidak ada<br>maka pada<br>gridview data<br>tidak ditemukan. | 1. Sukses,<br>2. pencarian<br>ditemukan.                                                                                                    |

Tabel 4.4 *Test Case* Master Harga Emas

| Priode         | 20 February 2013   V and 20 February 2013   W |                              |              |        |        |
|----------------|-----------------------------------------------|------------------------------|--------------|--------|--------|
|                | <b>Sumber Data</b>                            | Tanggal                      | Mata Uang    | Harga  | Satuan |
|                | <b>POR MICHEL MALARY</b>                      | <b>MALA, OT JANUARY 2012</b> |              | 7110   |        |
| $\overline{2}$ | harga emas rupiah                             | Rabu, 02 Januari 2013        | Rupiah [Rp]  | 350.00 | toz    |
| 3              | harga emas rupiah                             | Kamis, 03 Januari 2013       | Rupiah (Ro)  | 250.00 | toz    |
| A              | haiga_emai_rupiah                             | Junet, 04 Januari 2013       | Rupiah (Rp)  | 400.00 | tox    |
| Б              | harga_emas_rupiah                             | Serin, 07 Januari 2013       | Rupiah [Rp]  | 450.00 | tox    |
| B              | harge_emas_rupiah                             | Selasa, 88 Januari 2013      | Rupiah [Rp]  | 350.00 | tor.   |
|                | harga_emas_rupiah                             | Rabu, 09 Januari 2013        | Rupiah (Rp)  | 200.00 | toz    |
| 8              | harga_emas_rupiah                             | Kanis, 10 Januari 2013       | Rupiah (Rp)  | 300.00 | toz    |
| A              | harga_emas_supiah                             | Junet, 11 Januari 2013       | Rupiah (Ro)  | 350.00 | tor    |
| 10             | harge_eman_rupiah                             | Senin, 14 Januari 2013       | Rupiah (Rp)  | 200.00 | toz    |
| 11             | harge emas rupiah                             | Selana, 15 Januari 2013      | Rupiah [Rp]  | 150.00 | toz    |
| 12             | harga emas rupiah                             | Rabu, 16 Januari 2013        | Flupiah (Rp) | 400.00 | toz    |
| 13             | harga_emas_rupiah                             | Kamis, 17 Januari 2013       | Rupiah (Rp)  | 550.00 | toz    |
| 14             | harga_emas_rupiah                             | Junal, 18 Januari 2013       | Rupiah (Rp)  | 350.00 | toz    |
| 15             | harga_emas_rupiah                             | Senin, 21 Januari 2013       | Rupiah (Rp)  | 250.00 | 502    |
| 16             | harga emar_rupiah                             | Selata 22 Januari 2013       | Rupiah (Ro)  | 550.00 | toz    |
| 17             | harga_emas_rupiah                             | Rabu, 23 Januari 2013        | Rupiah (Rp)  | 550.00 | box    |
| 10             | harga_emas_rupiah                             | Kamir, 24 Januari 2013       | Rupiah (Rp)  | 400.00 | toz    |
| 19             | harga emas rupiah                             | Jumet, 25 Januari 2013       | Rupiah (Rp)  | 350.00 | toz    |
| 20             | harga emas rupiah                             | Serin, 28 Januari 2013       | Rupiah (Rp)  | 600.00 | box    |
| 21             | harga emas rupiah                             | Selasa, 29 Januari 2013      | Rupiah (Rp)  | 750.00 | toz    |

Gambar 4.18 *Form* Utama Master Harga Emas

Uji coba pada Gambar 4.18 merupakan menu utama master harga emas. *Form* ini memiliki empat fungsi *button* utama yaitu *button* tambah, ubah, hapus dan *button* keluar. Setiap *button* memiliki fungsi masing-masing sesuai dengan namanya. Fungsi *button* tambah berfungsi sebagai menambah data harga emas, *button* ubah berfungsi untuk mengubah atau mengganti harga maupun sumber data, *button* hapus berfungsi untuk menghapus data, *button* keluar untuk menutup atau keluar dari *form* master harga emas. Untuk proses menghapus data, data tidak akan bisa dihapus jika data tersebut sudah pernah digunakan untuk proses meramal. Ada juga *textbox* pencarian berfungsi sebagai mencari atau memfilter data yang akan dicari. *Form* ini akan keluar setelah memilih menu master kemudian menekan menu harga emas.

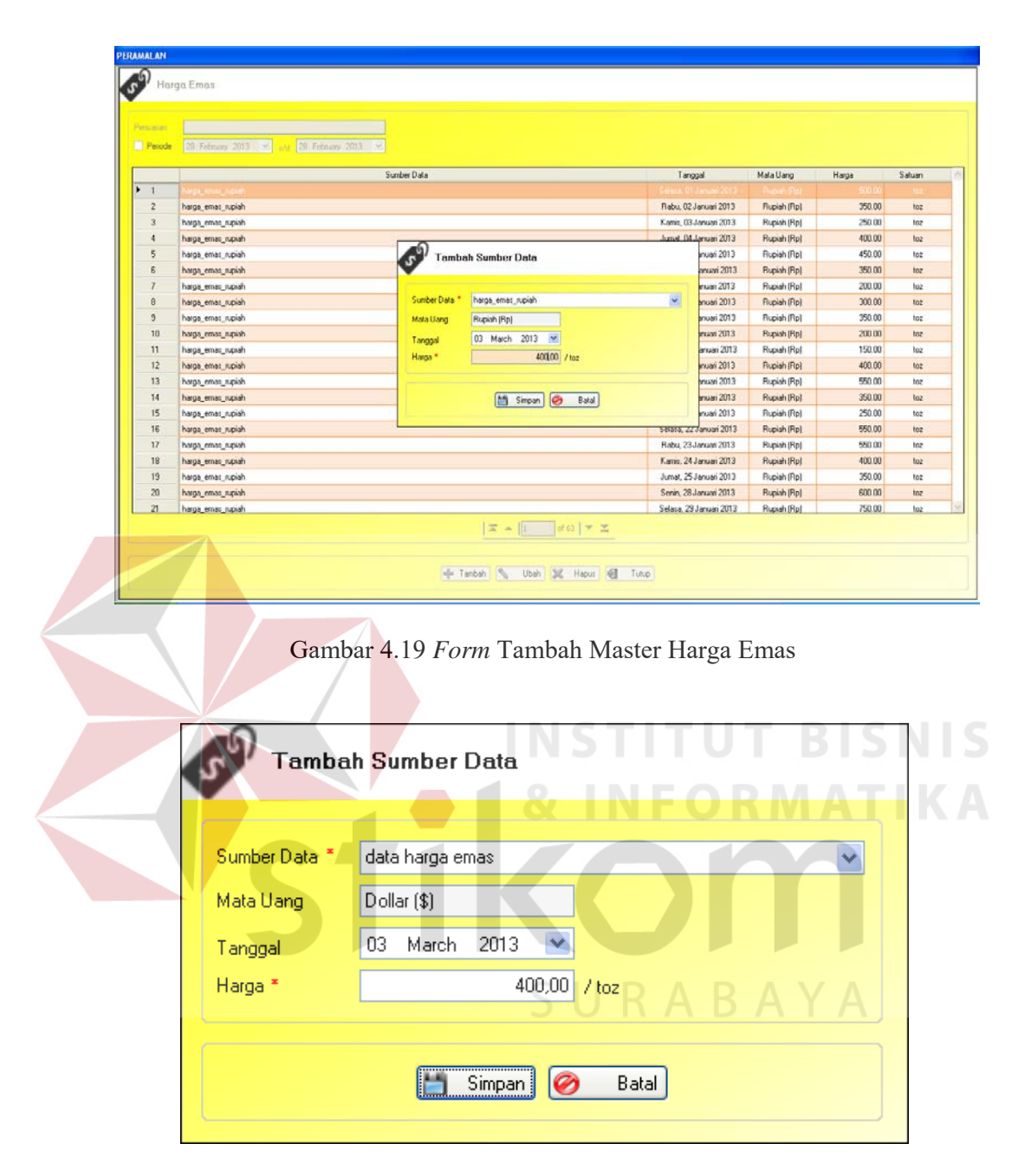

Gambar 4.20 *Form* Tambah Sumber Data Pada Master Harga Emas

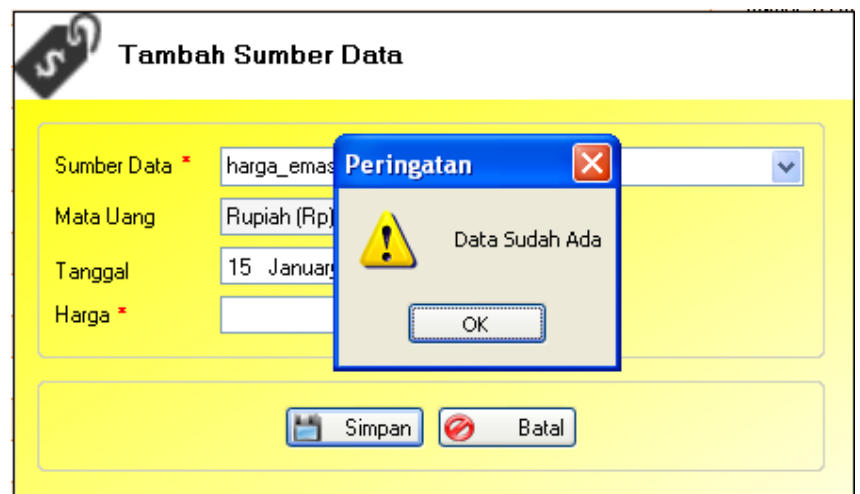

Gambar 4.21 Peringatan Yang Keluar Jika Data Sudah Ada

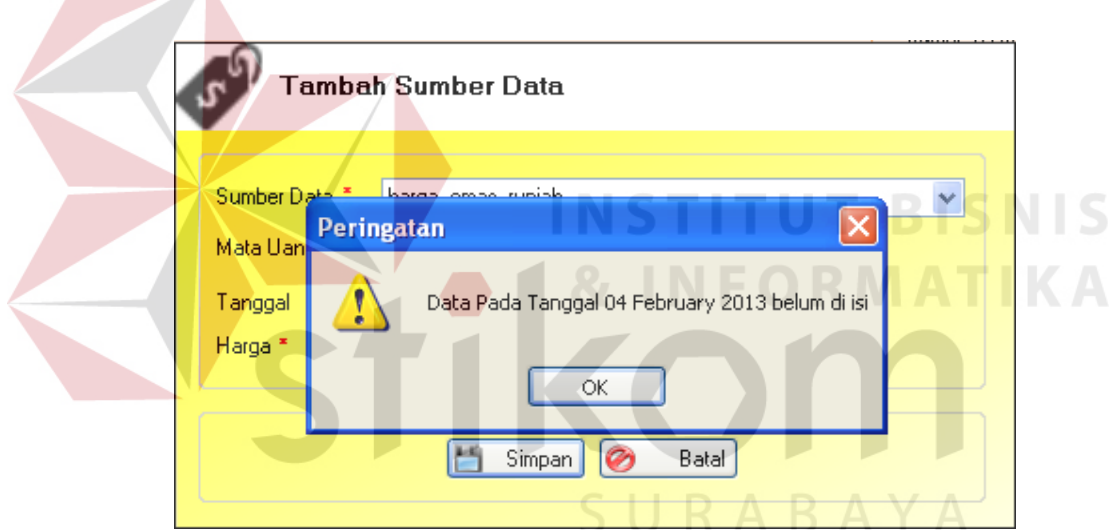

Gambar 4.22 Peringatan Yang Keluar Bahwa Pengisian Data Harus Urut

Uji coba pada Gambar 4.19 sampai Gambar 4.22 adalah contoh dari menu atau peringatan yang akan keluar. Jika ingin menambah transaksi. Pengguna harus mengisi *form* yang sudah tersedia sesuai keinginan. *Button* simpan digunakan untuk menyimpan transaksi penambahan data dan *button* batal digunakan untuk membatalkan transaksi penambahan data.

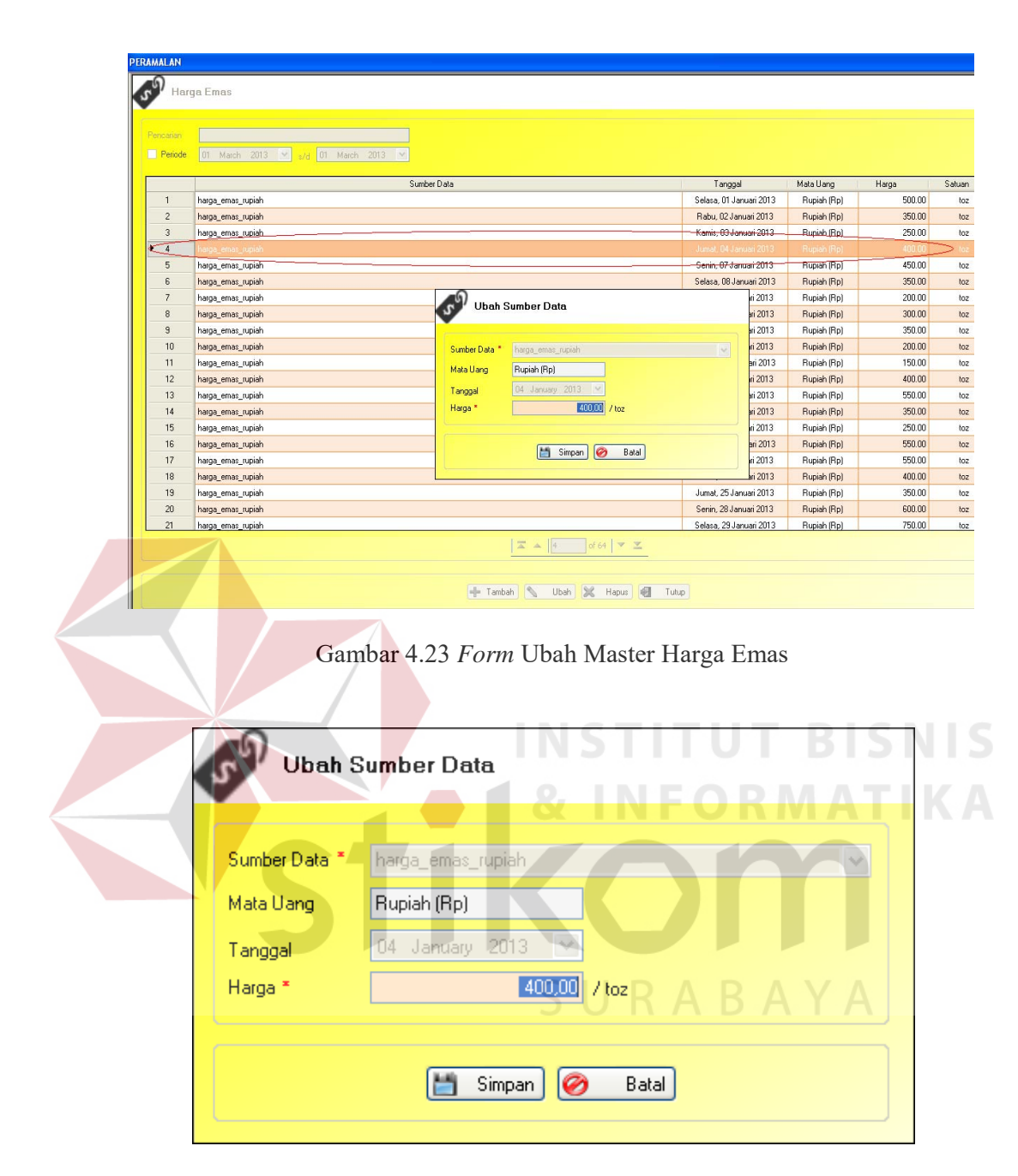

Gambar 4.24 *Form* Ubah Sumber Data

Uji coba mengubah data pada master harga emas yang pertama dilakukan adalah pilih data yang akan diubah seperti yang terlihat pada Gambar 4.23 yang diberi tanda lingkaran berwarna merah, lalu tekan *button* ubah. Setelah menekan *button* ubah maka akan keluar *form* baru yang bernama *form* ubah sumber data, terlihat pada Gambar 4.24*. Form* ubah data tersebut terdiri dari *combobox, textbox* dan *datetimepicker.* Di dalam *form* ubah sumber data ini yang bisa diubah adalah satuan harga, sedangkan yang lain tidak bisa diubah karena data diambil dari data sebelumnya. Data akan disimpan jika menekan *button* simpan, dan bila data tidak ingin disimpan makan tekan *button* batal.

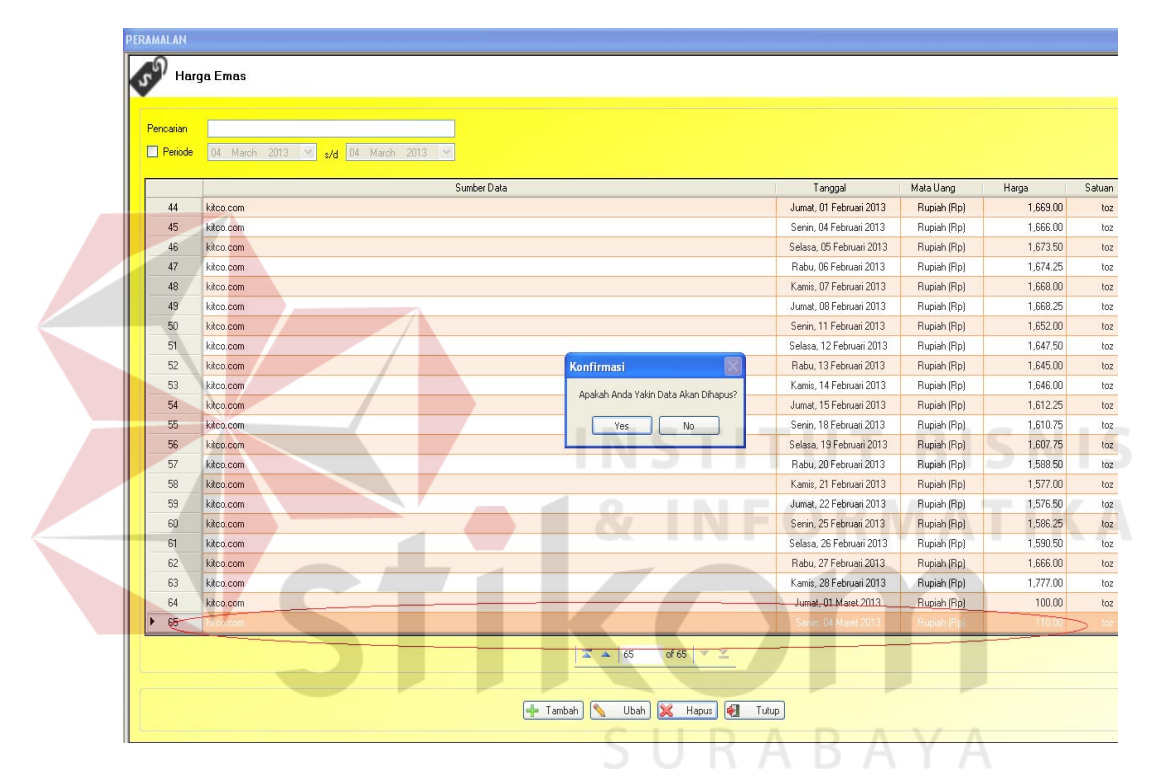

Gambar 4.25 *Form* Hapus Master Harga Emas

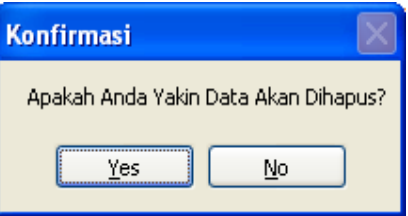

Gambar 4.26 Peringatan Yang Keluar Jika Data Akan Dihapus

Uji coba hapus data di master harga emas dapat dilihat pada Gambar 4.25. Hal yang pertama dilaukan adalah memilih data yang akan dihapus seperti yang terlihat pada Gambar 4.25 yang diberi tanda lingkaran merah. Setelah memilih data yang akan dihapus maka teka *button* hapus. *Button* hapus akan memberikan peringatan seperti Gambar 4.26 untuk meyakinkan apakah data benar akan dihapus, Jika benar data akan dihapus maka tekan *yes* dan data akan terhpus, tetapi jika tidak maka tekan *no*.

### **E Evaluasi Hasil Uji Coba** *Form* **Transaksi Peramalan**

Proses ini bertujuan untuk mengetahui keberhasilan proses memasukkan data pada peramalan. Proses ini dapat dilakukan melalui aplikasi seperti terlihat pada Tabel 4.5. *Form* ini memiliki 5 (lima) *button* transaksi yaitu tampil, hitung, simpan semua, simpan hasil peramalan dan tutup.

| Test<br>Case<br>Id | Tujuan                                                           | Input                                                                                   | Output<br>Diharapkan                                                                    | <b>Output Sistem</b>                                      |
|--------------------|------------------------------------------------------------------|-----------------------------------------------------------------------------------------|-----------------------------------------------------------------------------------------|-----------------------------------------------------------|
| 15                 | Tampil data<br>yang<br>diramalkan<br>sesuai                      | Pilih sumber data<br>dan periode lalu<br>tekan tombol tampil                            | Data akan<br>keluar pada data<br>gridview dan<br>keluar jumlah<br>maksimal<br>peramalan | 1. Sukses,<br>2.Tada akan<br>keluar pada data<br>gridview |
| 16                 | Tampil data<br>yang<br>diramalkan<br>tidak sesuai<br>atau kosong | Tidak memilih atau<br>mengisi sumber<br>data dan periode<br>lalu tekan tombol<br>tampil | Data tidak bisa<br>ditampilkan                                                          | 1. Sukses, 2.<br>Akan keluar<br>peringatan pada<br>sistem |

Tabel 4.5 *Test Case* Transaksi Peramalan

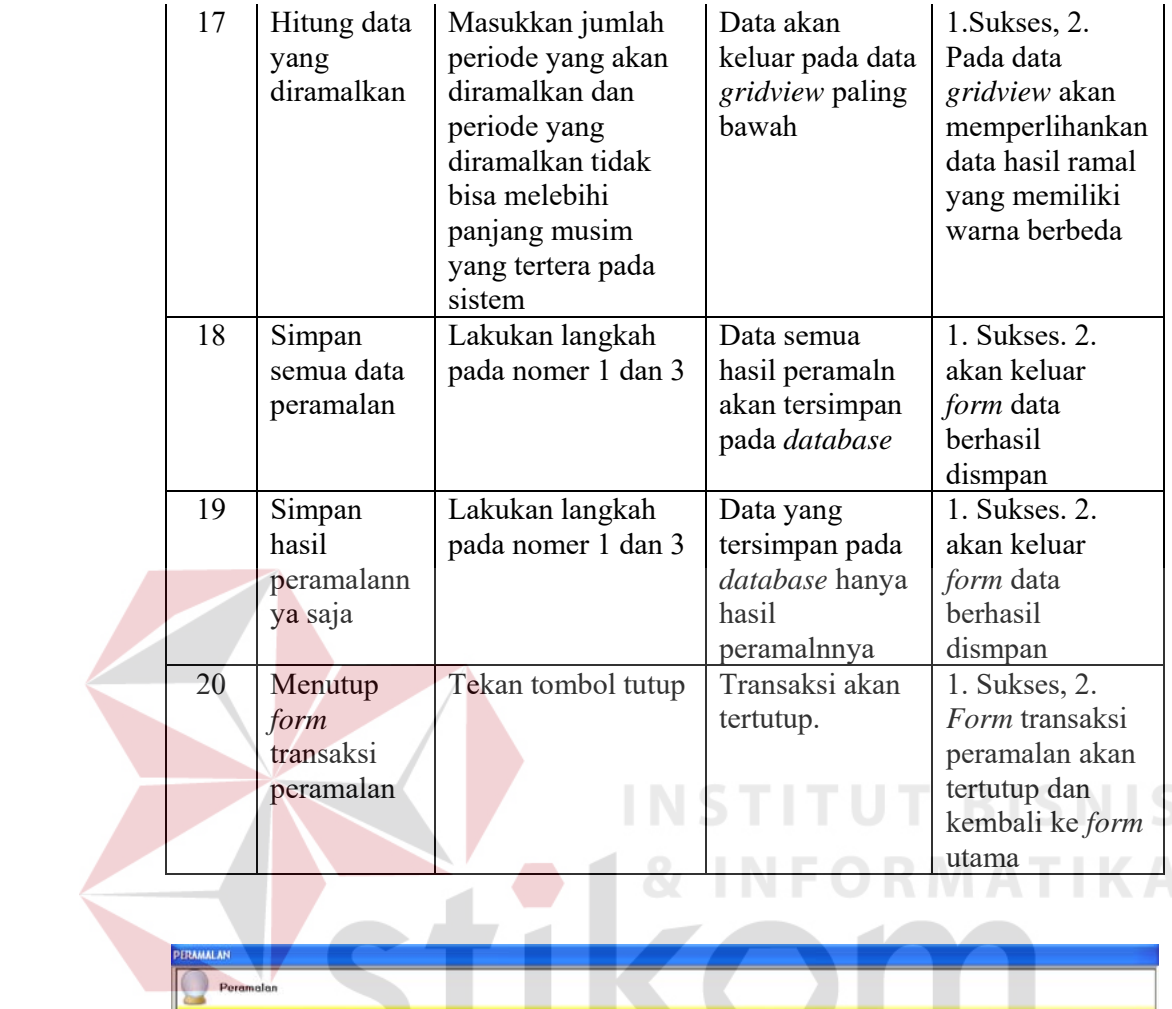

| Pemhingan      |                                 |                 |            |              |               |             |    |
|----------------|---------------------------------|-----------------|------------|--------------|---------------|-------------|----|
|                | Tanggal                         | $\mathbf{v}$    | $\Delta l$ | $\mathbf{u}$ | $\mathsf{S}1$ | $M_{\rm P}$ | el |
| $+ 1$          | <b>Service DA February 2010</b> | <b>TERR (1)</b> |            |              |               |             |    |
| $\overline{z}$ | Selasa, OS Februari 2013.       | 1,673.50        |            |              |               |             |    |
| $\overline{3}$ | Rabu, 06 Februari 2013          | 1,674.25        |            |              |               |             |    |
| 4              | Kamin, 07 Februari 2013         | 1,668.00        |            |              |               |             |    |
| 5              | Jumat, 88 Februari 2013         | 1,668.25        |            |              |               |             |    |
| $\overline{6}$ | Senin, 11 Februari 2013         | 1,652.00        |            |              |               |             |    |
| $\overline{z}$ | Selata, 12 Februari 2013        | 1,647.50        |            |              |               |             |    |
| $\theta$       | Rabu, 13 Februari 2013          | 1,645.00        |            |              |               |             |    |
| $\overline{3}$ | Kamis, 14 Februari 2013         | 1,646.00        |            |              |               |             |    |
| 10             | Junet, 15 Februari 2013         | 1,612.25        |            |              |               |             |    |
| 11             | Senin, 18 Februari 2013         | 1,610.75        |            |              |               |             |    |
| 12             | Selata, 19 Februari 2012        | 1,607.75        |            |              |               |             |    |
| 13             | Rabu, 20 Februari 2013          | 1,588.50        |            |              |               |             |    |

Gambar 4.27 *Form* Tampilkan Transaksi Peramalan

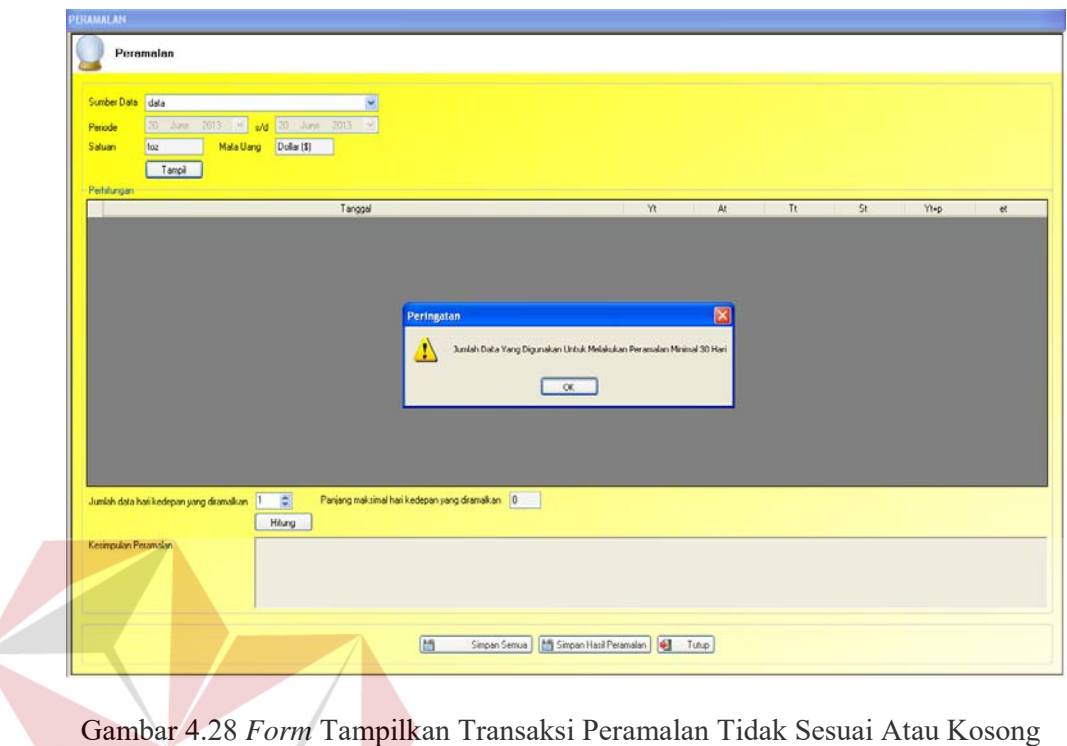

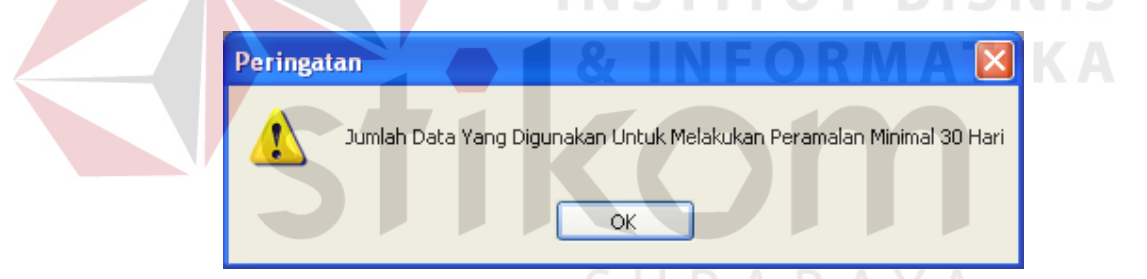

Gambar 4.29 Peringatan Yang Keluar Jika Kosong

Uji Coba pada Gambar 4.28 ini menunjukkan jika data yang dimasukkan kurang dari 30 hari maka proses peramalan tidak bisa dilakukan karena dalam proses peramalan data yang digunakan minimal 30 hari. Sedangkan data pada Gambar 4.29 ini menunjukkan peringatan yang keluar jika data kosong atau data yang dimasukkan kurang dari 30 hari.

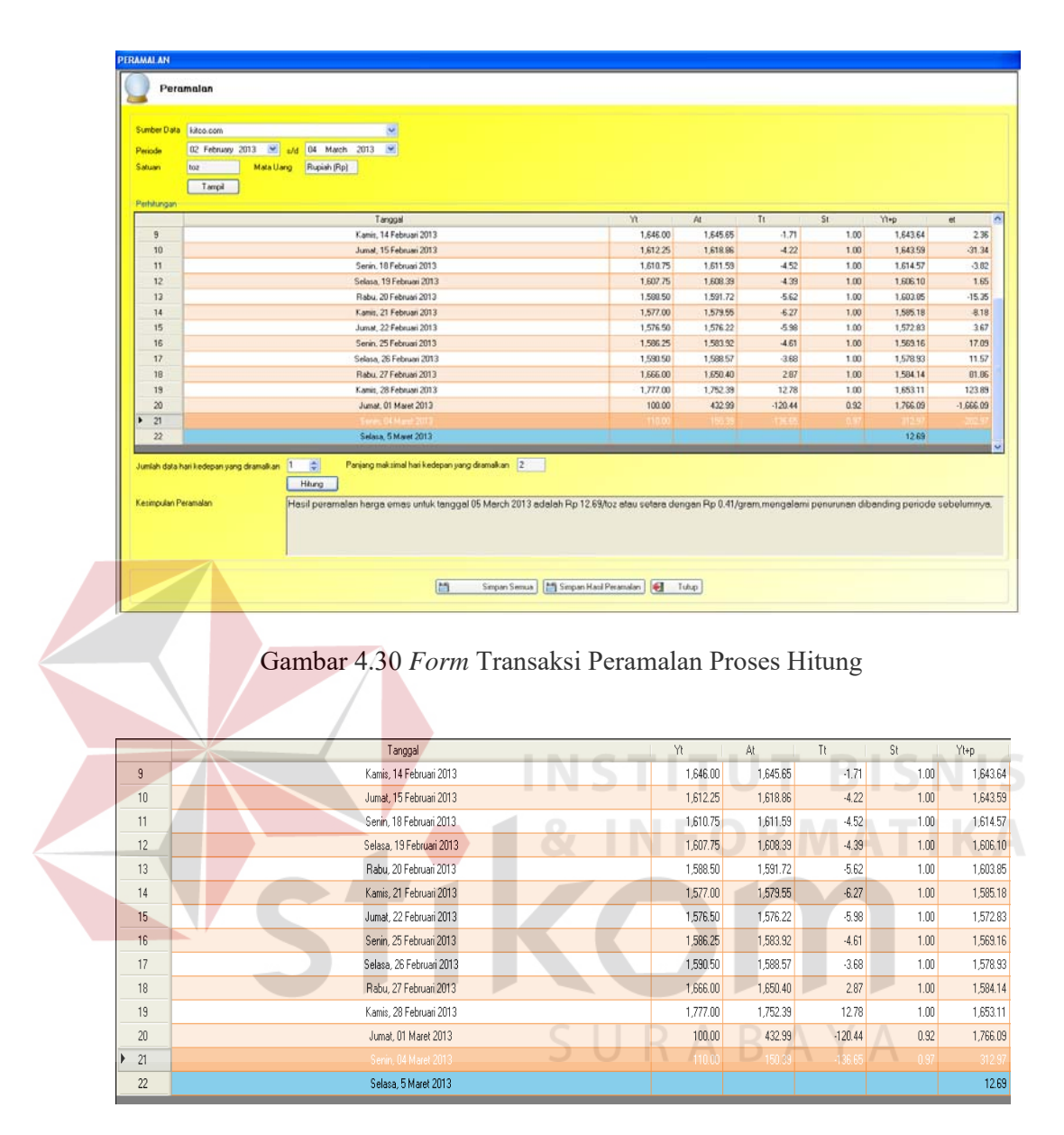

Gambar 4.31 Hasil Peramalan

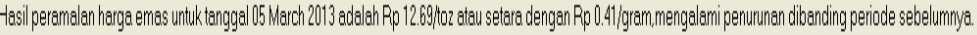

Gambar 4.32 Kesimpulan Dari Peramalan

Uji coba pada Gambar 4.30 adalah contoh dari hasil peramalan yang akan keluar. Gambar 4.31 menunjukkan bahwa warna biru pada data *gridview* di atas menunjukkan hasil dari peramalan kedepannya, sedangkan warna merah dan putih pada data *gridview* di atas menunjukkan data yang digunakan untuk peramalan. Hasil dan jumlah baris kalimat kesimpulan diambil dari data yang berwarna biru. Semakin banyak jumlah data yang digunakan untuk melakukan transaksi peramalan akan semakin akurat juga hasil peramalannya. Untuk Gambar 4.32 menunjukkan kesimpulan dari hasil peramalan tersebut.

## **F Evaluasi Hasil Uji Coba** *Form* **Laporan** *History* **Harga Emas**

Proses ini bertujuan untuk mengetahui keberhasilan proses menampilkan laporan *history* harga emas berdasarkan tabel maupun grafik data dapat dilakukan melalui aplikasi seperti terlihat pada Tabel 4.6.

| Test<br>Case<br>Id | Tujuan                                                    | Input                                                                          | Output<br>Diharapkan                                                                                  | <b>Output Sistem</b>                                                                                            |
|--------------------|-----------------------------------------------------------|--------------------------------------------------------------------------------|----------------------------------------------------------------------------------------------------|----------------------------------------------------------------------------------------------------|
| 21                 | Preview<br>history<br>harga emas<br>berdasarkan<br>tabel  | Pilih sumber<br>data, periode<br>dan tabel lalu<br>tekan tombol<br>preview     | Data berupa tabel<br>keluar pada <i>form</i><br>Crystal Reports<br>sesuai dengan<br>yang dipilih tadi | 1. Sukses, 2. Form<br><b>Crystal Reports</b><br>keluar laporan<br>history harga emas<br>yang diinginkan         |
| 22                 | Preview<br>history<br>harga emas<br>berdasarkan<br>grafik | Pilih sumber<br>data, periode<br>dan grafik<br>lalu tekan<br>tombol<br>preview | Data berupa<br>grafik keluar pada<br>form Crystal<br>Reports sesuai<br>dengan yang<br>dipilih tadi    | 1. Sukses, 2. Form<br><b>Crystal Reports</b><br>keluar laporan<br>history harga emas<br>yang diinginkan         |
| 23                 | Menutup<br>form<br>laporan<br>history<br>Harga Emas       | Tekan tombol<br>tutup                                                          | Data laporan akan<br>tertutup                                                                         | 1. Sukses, 2. Form<br>laporan <i>history</i><br>harga emas akan<br>tertutup dan kembali<br>ke <i>form</i> utama |

Tabel 4.6 *Test Case* Laporan *History* Harga Emas

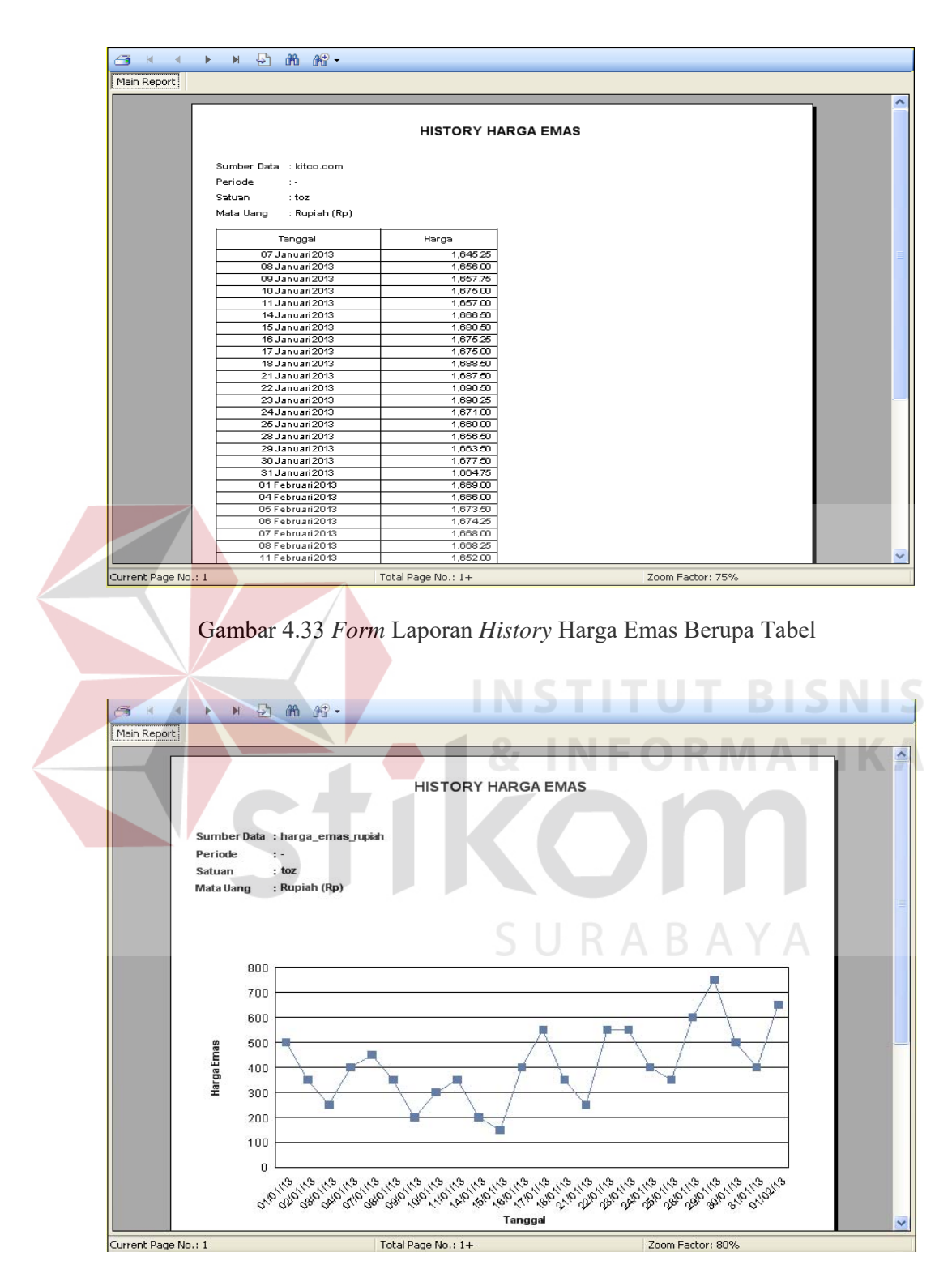

Gambar 4.34 *Form* Laporan *History* Harga Emas Berupa Grafik

Uji coba pada Gambar 4.33 adalah contoh hasil laporan *history* harga emas yang akan keluar bila memilih menu *history* harga emas. Jika ingin menampilkan laporan *history* harga emas berupa tabel maka bisa dilihat pada Gambar 4.33 sedangkan bila ingin menampilkan laporan *history* harga emas berupa grafik maka akan keluar laporan seperti pada Gambar 4.34.

### **G Evaluasi Hasil Uji Coba** *Form* **Laporan** *History* **Peramalan**

Proses ini bertujuan untuk mengetahui keberhasilan proses menampilkan laporan *history* Peramalan berdasarkan tabel maupun grafik memasukkan data dapat dilakukan melalui aplikasi seperti terlihat pada Tabel 4.7.

| Test<br>Case<br>Id | Tujuan    | Input            | Output Diharapkan      | <b>Output Sistem</b> |
|--------------------|-----------|------------------|------------------------|----------------------|
| 24                 | Preview   | Masukkan         | Pada gridview akan     | 1. Sukses, 2.        |
|                    | history   | sumber data yang | keluar semua data      | Form Crystal         |
|                    |           |                  |                        |                      |
|                    | peramalan | diinginkan,      | maupun data            | Reports keluar       |
|                    |           | periode maupun   | peramalan              | laporan history      |
|                    |           | data yang mau    | kedepannya             | peramalan emas       |
|                    |           | ditampilakan     |                        | yang diinginkan      |
| 25                 | Preview   | Menekan tombol   | Pada Crystal           | 1. Sukses, 2.        |
|                    | history   | tabel            | Reports keluar         | Form Crystal         |
|                    | peramalan |                  | laporan <i>history</i> | Reports keluar       |
|                    | berupa    |                  | peramalan emas         | data tabel           |
|                    | tabel     |                  | berdasarkan tabel      |                      |
| 26                 | Preview   | Menekan tombol   | Pada Crystal           | 1. Sukses, 2.        |
|                    | history   | grafik           | Reports keluar         | Form Crystal         |
|                    | peramalan |                  | laporan history        | Reports keluar       |
|                    | berupa    |                  | peramalan emas         | data grafik          |
|                    | grafik    |                  | berdasarkan grafik     |                      |
| 27                 | Menutup   | Tekan tombol     | Data laporan akan      | 1. Sukses, 2.        |
|                    | form      | tutup            | tertutup               | Form laporan         |
|                    | laporan   |                  |                        | history peramalan    |
|                    | history   |                  |                        | akan tertutup dan    |
|                    | peramalan |                  |                        | kembali ke form      |
|                    |           |                  |                        | utama                |

Tabel 4.7 *Test Case* Laporan *History* Peramalan

| 01 March<br>2013<br>$\sim$<br>Semual | s/d 01 March 2013<br>$\left\vert \cdot \right\rangle$                                                                                                    |                                                                                                    |                                                                                                    |                                                                                  |                                                                                  |                                                                                  |                                                                                                    |                                                                                                    |                                                                                                    |
|--------------------------------------|----------------------------------------------------------------------------------------------------|----------------------------------------------------------------------------------------------------|----------------------------------------------------------------------------------------------------|----------------------------------------------------------------------------------|----------------------------------------------------------------------------------|----------------------------------------------------------------------------------|----------------------------------------------------------------------------------------------------|----------------------------------------------------------------------------------------------------|----------------------------------------------------------------------------------------------------|
| toz<br>Dollar (\$)                   |                                                                                                    |                                                                                                    |                                                                                                    |                                                                                  |                                                                                  |                                                                                  |                                                                                                    |                                                                                                    |                                                                                                    |
| Tanggal                              | Harga Sebenamya                                                                                                    | Harga Peramalan                                                                                                    | a                                                                                                    | b                                                                                | $\mathbf{u}$                                                                     | mad                                                                              | mse                                                                                                    | mape                                                                                                    | mpe                                                                                                  |
|                                      | £45.25                                                                                                    |                                                                                                    | .0.9                                                                                                    | 0.1                                                                              | 61                                                                               |                                                                                  |                                                                                                    |                                                                                                    | $-00$                                                                                                |
|                                      |                                                                                                    |                                                                                                    |                                                                                                    |                                                                                  |                                                                                  |                                                                                  |                                                                                                    |                                                                                                    | $-0.05$                                                                                              |
|                                      |                                                                                                    |                                                                                                    |                                                                                                    |                                                                                  |                                                                                  |                                                                                  |                                                                                                    |                                                                                                    | 0.15                                                                                                 |
|                                      |                                                                                                    |                                                                                                    |                                                                                                    |                                                                                  |                                                                                  |                                                                                  |                                                                                                    |                                                                                                    | 0.15                                                                                                 |
|                                      |                                                                                                    |                                                                                                    |                                                                                                    |                                                                                  |                                                                                  |                                                                                  |                                                                                                    |                                                                                                    | 0.15                                                                                                 |
|                                      |                                                                                                    |                                                                                                    |                                                                                                    |                                                                                  |                                                                                  |                                                                                  |                                                                                                    |                                                                                                    | 0.15                                                                                                 |
|                                      |                                                                                                    |                                                                                                    |                                                                                                    |                                                                                  |                                                                                  |                                                                                  |                                                                                                    |                                                                                                    | 0.15                                                                                                 |
|                                      |                                                                                                    |                                                                                                    |                                                                                                    |                                                                                  |                                                                                  |                                                                                  |                                                                                                    |                                                                                                    | 0.15                                                                                                 |
|                                      |                                                                                                    |                                                                                                    |                                                                                                    |                                                                                  |                                                                                  |                                                                                  |                                                                                                    |                                                                                                    | 0.15                                                                                                 |
|                                      |                                                                                                    |                                                                                                    |                                                                                                    |                                                                                  |                                                                                  |                                                                                  |                                                                                                    |                                                                                                    | 0.15                                                                                                 |
|                                      |                                                                                                    |                                                                                                    |                                                                                                    |                                                                                  |                                                                                  |                                                                                  |                                                                                                    |                                                                                                    | 0.15<br>0.15                                                                                         |
|                                      |                                                                                                    |                                                                                                    |                                                                                                    |                                                                                  |                                                                                  |                                                                                  |                                                                                                    |                                                                                                    |                                                                                                    |
| 24 Januari 2013                      | 1,671.00                                                                                                    | 1,692.33                                                                                                    | 0.6                                                                                                    | 0.9                                                                              | 0.2                                                                              | 11.87                                                                            | 289.63                                                                                                    | 0.72                                                                                                    | 0.15<br>0.15                                                                                         |
|                                      |                                                                                                    |                                                                                                    | 0.6                                                                                                    | 0.9                                                                              | 0.2                                                                              | 11.87                                                                            | 289.63                                                                                                    | 0.72                                                                                                    | 0.15                                                                                                 |
|                                      |                                                                                                    |                                                                                                    |                                                                                                    |                                                                                  |                                                                                  |                                                                                  |                                                                                                    |                                                                                                    |                                                                                                    |
| 25 Januari 2013<br>28 Januari 2013   | 1,660.00<br>1,656.50                                                                                                    | 1,667.13<br>1,647.74                                                                                                    | 0.6                                                                                                    | 0.9                                                                              | 0.2                                                                              | 11.87                                                                            | 289.63                                                                                                    | 0.72                                                                                                    | 0.15                                                                                                 |
|                                      | 07 Januari 2013<br>08 Januari 2013<br>09 Januari 2013<br>10 Januari 2013<br>11 Januari 2013<br>14 Januari 2013<br>15 Januari 2013<br>16 Januari 2013<br>17 Januari 2013<br>18 Januari 2013<br>21 Januari 2013<br>22 Januari 2013<br>23 Januari 2013 | O Peramalan Harga Emas Periode Kedepan<br>1,656.00<br>1,657.75<br>1,675.00<br>1.657.00<br>1,666.50<br>1,680.50<br>1.675.25<br>1.675.00<br>1,688.50<br>1,687.50<br>1,690.50<br>1,690.25 | 1,645.25<br>1,645.25<br>1,657.75<br>1,657.75<br>1,678.80<br>1,661.53<br>1,665.15<br>1.684.12<br>1,681.83<br>1,677.24<br>1,691.03<br>1,692.86<br>1,694.21 | 0.9<br>0.6<br>0.6<br>0.6<br>0.6<br>0.6<br>0.6<br>0.6<br>0.6<br>0.6<br>0.6<br>0.6 | 0.1<br>0.9<br>0.9<br>0.9<br>0.9<br>0.9<br>0.9<br>0.9<br>0.9<br>0.9<br>0.9<br>0.9 | 0.1<br>0.2<br>0.2<br>0.2<br>0.2<br>0.2<br>0.2<br>0.2<br>0.2<br>0.2<br>0.2<br>0.2 | 859<br>8.59<br>11.87<br>11.87<br>11.87<br>11.87<br>11.87<br>11.87<br>11.87<br>11.87<br>11.87<br>11.87<br>11.87 | 122.65<br>122.65<br>289.63<br>289.63<br>289.63<br>289.63<br>289.63<br>289.63<br>289.63<br>289.63<br>289.63<br>289.63<br>289.63 | n 52<br>0.52<br>0.72<br>0.72<br>0.72<br>0.72<br>0.72<br>0.72<br>0.72<br>0.72<br>0.72<br>0.72<br>0.72 |

Gambar 4.35 *Form* Utama Laporan *History* Peramalan

| <b>History Peramalan</b> |                                    |                   |                                |               |                            |               |            |                               |                   |                    |  |
|--------------------------|------------------------------------|-------------------|--------------------------------|---------------|----------------------------|---------------|------------|-------------------------------|-------------------|--------------------|--|
|                          |                                    |                   |                                |               |                            |               |            |                               |                   |                    |  |
| 9<br>曲<br>画<br>M         | $\mathbb{R}$ .                     |                   |                                |               |                            |               |            |                               |                   |                    |  |
| Main Report              |                                    |                   |                                |               |                            |               |            |                               |                   |                    |  |
|                          |                                    |                   |                                |               |                            |               |            |                               |                   |                    |  |
|                          |                                    |                   | <b>LAPORAN HASIL PERAMALAN</b> |               |                            |               |            |                               |                   |                    |  |
|                          |                                    |                   |                                |               |                            |               |            |                               |                   |                    |  |
|                          | Sumber Data : harga emas.com       |                   |                                |               |                            |               |            |                               |                   |                    |  |
|                          | Periode<br>$\mathbb{R}$            |                   |                                |               |                            |               |            | SURABAY                       |                   |                    |  |
|                          | Satuan<br>$:$ to $z$               |                   |                                |               |                            |               |            |                               |                   |                    |  |
|                          | Mata Uang                          | : Dollar (\$)     |                                |               |                            |               |            |                               |                   |                    |  |
|                          |                                    | Harga             | Harga                          |               | b                          |               | <b>MAD</b> | <b>MSE</b>                    | <b>MAPE</b>       | <b>MPE</b>         |  |
|                          | Tanggal                            | Sebenarnya        | Peramalan                      | a             |                            | $\mathbf{u}$  |            |                               |                   |                    |  |
|                          | 01 Januari 2013                    | 500.00            | 500.00                         | 0.40          | 0.10                       | 0.30          | 116.06     | 21,993.29                     | 32.70             | $-6.54$            |  |
|                          | 02 Januari 2013                    | 350.00            | 500.00                         | 0.40 0.10     |                            | 0.30          |            | 116.06 21.993.29              | 32.70             | $-6.54$            |  |
|                          | 03 Januari 2013<br>04 Januari 2013 | 250.00<br>400.00  | 500.00<br>347.04               |               | $0.40$ 0.10<br>$0.40$ 0.10 | 0.30 <br>0.30 | 116.06     | 116.06 21,993.29<br>21,993.29 | 32.70<br>32.70    | $-6.54$            |  |
|                          | 07 Januari 2013                    | 450.00            | 335.08                         |               | $0.40$ 0.10                | 0.30          |            | 116.06 21,993.29              | 32.70             | $-6.54$<br>$-6.54$ |  |
|                          | 08 Januari 2013                    | 350.00            | 256.47                         | $0.40$ 0.10   |                            | 0.30          |            | 116.06 21,993.29              | 32.70             | $-6.54$            |  |
|                          | 09 Januari 2013                    | 200.00            | 293.93 0.40 0.10               |               |                            | 0.30          |            | 116.06 21.993.29              | 32.70             | $-6.54$            |  |
|                          | 10 Januari 2013                    | 300.00            | 253.36                         | $0.40$ $0.10$ |                            | 0.30          | 116.06     | 21,993.29                     | 32.70             | $-6.54$            |  |
|                          | 11 Januari 2013                    | 350.00            | 238.39 0.40 0.10               |               |                            | 0.30          |            | 116.06 21,993.29              | 32.70             | $-6.54$            |  |
|                          | 14 Januari 2013                    | 200.00            | 209.81                         |               | $0.40$ 0.10                | 0.30          |            | 116.06 21,993.29              | 32.70             | $-6.54$            |  |
|                          | 15 Januari 2013                    | 150.00            | 195.04                         |               | 0.40 0.10 0.30             |               |            | 116.06 21,993.29              | 32.70             | $-6.54$            |  |
|                          | 16 Januari 2013                    | 400.00            | 217.67 0.40 0.10 0.30          |               |                            |               |            | 116.06 21.993.29              | 32.70             | $-6.54$            |  |
|                          |                                    |                   |                                |               |                            |               |            |                               | Zoom Factor: 100% |                    |  |
| Current Page No.: 1      |                                    | Total Page No.: 1 |                                |               |                            |               |            |                               |                   |                    |  |

Gambar 4.36 *Form* Laporan *History* Peramalan (Tabel)

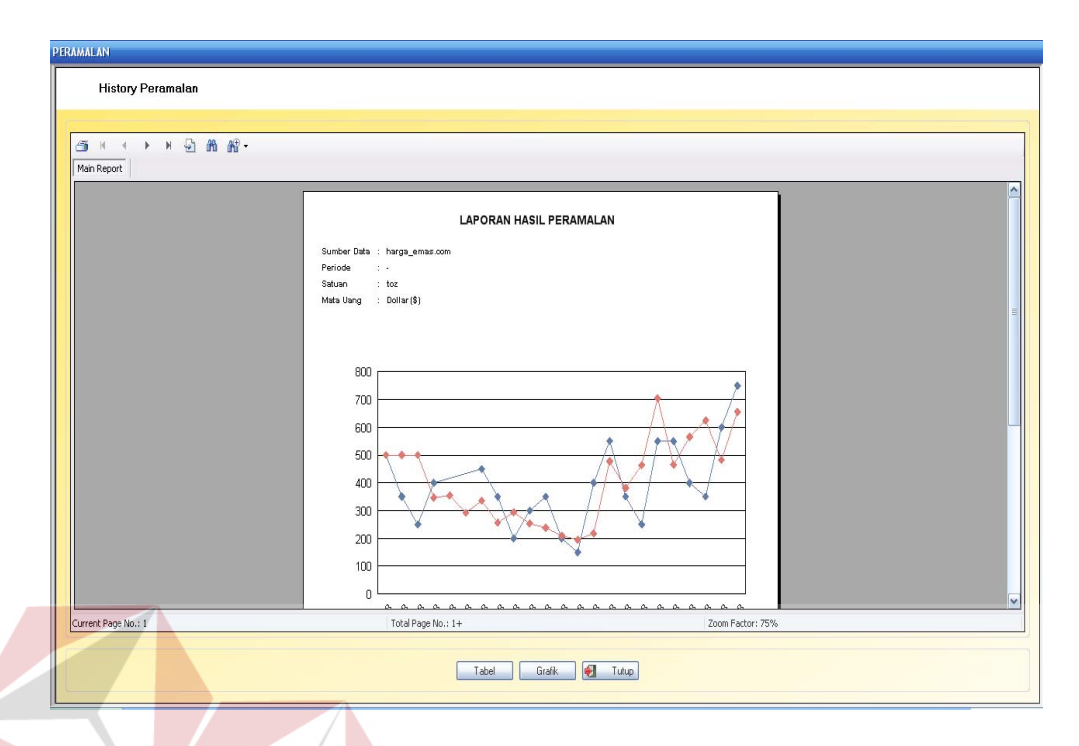

Gambar 4.37 *Form* Laporan *History* Peramalan (Grafik)

Uji coba pada Gambar 4.35 adalah menu dari *form* utama laporan *history* peramalan yang akan keluar bila memilih menu *history* peramalan. Lapora peramalan dapat ditampilkan dalam dua jenis laporan yaitu laporan berupa grafik dan laporan berupa table. Jika ingin menampilkan laporan *history* peramalan berupa tabel maka tekan *button preview* dan pilih *button* tabel dan akan keluar seperti pada Gambar 4.36, sedangkan bila ingin menampilkan laporan *history* peramalan berupa grafik maka pilih *button* grafik dan akan keluar laporan seperti pada Gambar 4.37.

### **4.2.2 Evaluasi Hasil Uji Coba Nilai Peramalan**

Pada uji coba perhitungan dilakukan untuk menguji ketepatan perhitungan dan pembuatan grafik dalam sistem. Proses peramalan dengan metode pemulusan ekponensial Winter dilakukan dengan menggunakan 3 (tiga)

parameter dengan batasan 0.1, 0.9, 0.3, 0.4, 0.5, 0.6, 0.7, 0.8, dan 0.9. Hasil peramalan dengan MSE terkecil dari masing-masing kombinasi nilai parameter akan dibandingkan untuk diambil tingkat kesalahan terkecil yang akan digunakan sebagai sebagai informasi prediksi harga emas pada periode berikutnya. Hasil perbandingan antara data sebenarnya dengan data hasil peramalan dapat dilihat pada Gambar 4.38 dan Tabel 4.8 menunjukkan perhitungan persentase pengujian tingkat kesalahan peramalan kurang dari sepuluh persen.

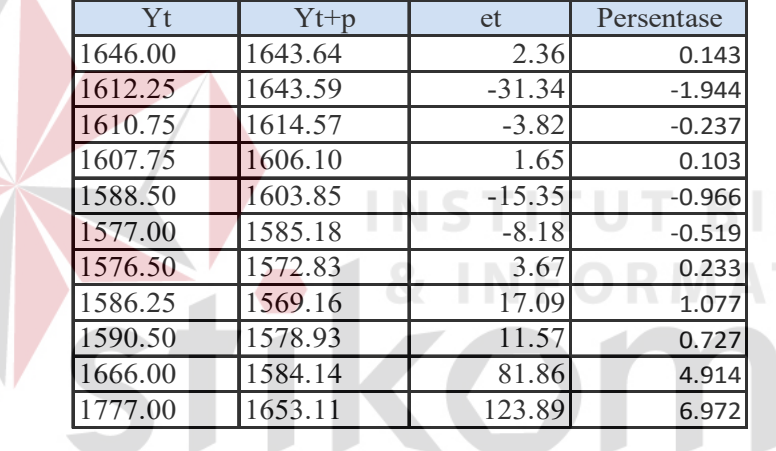

E

Tabel 4.8 Perhitungan Persentase

|                     | Tanggal                  | Ył       | Al.      | Τt        | St   | Ytop     | et          | $\wedge$ |
|---------------------|--------------------------|----------|----------|-----------|------|----------|-------------|----------|
| 9                   | Kamis, 14 Februari 2013  | 1,646.00 | 1,645.65 | $-1.71$   | 1.00 | 1,643.64 | 236         |          |
| 10                  | Jurnat, 15 Februari 2013 | 1,612.25 | 1,618.86 | $-4.22$   | 1.00 | 1,643.59 | $-31.34$    |          |
| 11                  | Serin, 18 Februari 2013  | 1,610.75 | 1,611.59 | $-4.52$   | 1.00 | 1,614.57 | $-3.82$     |          |
| 12                  | Selasa, 19 Februari 2013 | 1,607.75 | 1,608.39 | $-4.39$   | 1.00 | 1,606.10 | 1.65        |          |
| 13                  | Rabu, 20 Februari 2013   | 1,588.50 | 1,591.72 | $-5.62$   | 1.00 | 1,603.85 | $-15.35$    |          |
| 14                  | Kamis, 21 Februari 2013  | 1,577.00 | 1,579.55 | $-6.27$   | 1.00 | 1,585.18 | $-8.18$     |          |
| 15                  | Jumat, 22 Februari 2013  | 1,576.50 | 1,576.22 | $-5.98$   | 1.00 | 1,572.83 | 3.67        |          |
| 16                  | Senin, 25 Februari 2013  | 1,586.25 | 1,583.92 | $-4.61$   | 1.00 | 1,569.16 | 17.09       |          |
| 17                  | Selasa, 26 Februari 2013 | 1,590.50 | 1,588.57 | $-3.68$   | 1.00 | 1,578.93 | 11.57       |          |
| 18                  | Rabu, 27 Februari 2013   | 1,666.00 | 1,650.40 | 287       | 1.00 | 1,584.14 | 81.86       |          |
| 19                  | Kamis, 28 Februari 2013  | 1,777.00 | 1,752.39 | 12.78     | 1.00 | 1,653.11 | 123.89      |          |
| 20                  | Junal, 01 Maret 2013     | 100.00   | 432.99   | $-120.44$ | 0.92 | 1,766.09 | $-1,666.09$ |          |
| $\triangleright$ 21 | Senin, 04 Maret 2013     | 11000    | 150,39   | 136.65    | 0.97 | 312.97   | 2029        |          |
| 22                  | Selasa, 5 Maret 2013     |          |          |           |      | 12.69    |             |          |
|                     |                          |          |          |           |      |          |             | Y        |

Gambar 4.38 Hasil Perhitungan Peramalan

### **4.2.3 Analisis Hasil Uji Coba Sistem**

Berdasarkan pada hasil uji coba yang telah dilakukan akan didapatkan analisis hasil uji coba fitur dasar sistem dan uji coba perhitungan peramalan.

### **A Analisis Hasil Uji Coba Fitur Dasar Sistem**

Analisis hasil uji coba dari keseluruhan uji yang dilakukan akan menentukan kelayakan fitur dasar sistem berdasarkan desain yang telah ditetapkan. Fitur-fitur dasar sistem dinilai layak jika keseluruhan hasil uji coba ini sesuai dengan *output* yang diharapkan. Pada uji coba yang telah dilakukan pada fitur-fitur dasar sistem seperti tampak pada uji coba Gambar 4.1 sampai dengan uji coba Gambar 4.38 dapat disimpulkan bahwa fitur-fitur dasar tersebut telah berjalan dengan baik dan tidak terdapat *error*. Fungsi-fungsi tambah, hapus, ubah, simpan maupun tampil dapat berjalan sebagaimana mestinya.

Analisis diuji cobakan oleh seorang pemilik toko emas yang ada di Kediri. Pada uji coba yang telah dilakukan fitur-fitur pengolahan data transaksi, perhitungan peramalan, dan laporan, serta fitur-fitur lain seperti tampak pada uji coba Gambar 4.1 sampai dengan uji coba Gambar 4.38 dapat disimpulkan bahwa fitur-fitur dasar tersebut telah berjalan dengan baik dan tidak terdapat *error*. Fungsi-fungsi tambah, hapus, ubah, simpan maupun tampil dapat berjalan sebagaimana mestinya.

### **B Analisis Hasil Uji Coba Perhitungan Peramalan**

Proses peramalan dinilai layak jika keseluruhan hasil uji coba ini sesuai dengan *output* yang diharapkan. Berdasarkan uji coba perhitungan peramalan terhadap data coba didapatkan hasil bahwa proses peramalan dengan data yang ada telah berjalan dengan baik. Proses seperti tampak pada Uji Coba gambargambar dan tabel-tabel di atas berhasil dilakukan dan menghasilkan nilai peramalan dengan MSE dan MAPE terkecil dengan kombinasi 3 (tiga) parameter. Setiap sumber data memiliki kombinasi nilai 3 (tiga) parameter yang berbeda untuk menghasilkan nilai peramalan dengan MAPE dan MSE terkecil.

Metode pemulusan ekponensial Winter menghasilkan ramalan harga emas pada periode berikutnya. Pengujian terhadap 1 (satau) sumber harga emas yaitu kotco.com dengan mengunakan 2 bulan terakhir *history* harga dengan panjang periode perhitungan harian yang ditunjukkan pada Gambar 4.37 menunjukkan bahwa hasil ramal berapa mendekati data aktual.